**Hydronix-kosteusanturi Konfigurointi- ja kalibrointiopas**

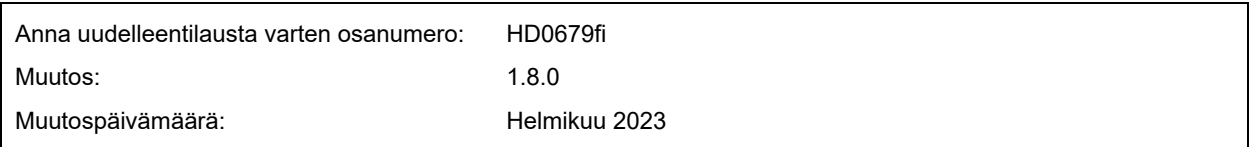

#### Copyright

Tässä dokumentaatiossa olevia tietoja tai siinä kuvattua tuotetta ei saa muuntaa tai jäljentää kokonaan eikä osittain missään materiaalisessa muodossa muuten kuin Hydronix Limitediltä (jäljempänä Hydronix) etukäteen saadulla kirjallisella luvalla.

© 2023

Hydronix Limited Units 11-12 Henley Business Park Pirbright Road Normandy Surrey GU3 2DX United Kingdom

Kaikki oikeudet pidätetään.

#### ASIAKASVASTUU

Asiakas hyväksyy tässä dokumentaatiossa kuvattua tuotetta käyttäessään, että tuote on ohjelmoitava elektroninen järjestelmä, joka on luonteeltaan monimutkainen eikä välttämättä täysin virheetön. Asiakas ottaa samalla vastuun siitä, että tuotteen asennus, käyttöönotto, käyttö ja ylläpito tehdään oikein. Näiden toimien tekijöiden on oltava osaavia, asianmukaisen koulutuksen saaneita henkilöitä, ja toimet on tehtävä saatavilla olevia ohjeita ja turvaohjeita noudattaen sekä hyvän insinöörikäytännön mukaisesti. Tuotteen soveltuvuus kuhunkin käyttötarkoitukseen on varmistettava perinpohjaisesti.

#### DOKUMENTAATIOSSA OLEVAT VIRHEET

Tässä dokumentaatiossa kuvattua tuotetta kehitetään ja parannetaan jatkuvasti. Kaikki tämän dokumentaation sisältämät tekniset tiedot ja tuotetta sekä sen käyttöä koskevat yksityiskohdat ovat Hydronixin hyvässä uskossa antamia.

Hydronix ottaa mielellään vastaan tuotteeseen ja tähän dokumentaatioon liittyviä kommentteja ja ehdotuksia.

#### TIEDOT

Hydronix, Hydro-Probe, Hydro-Mix, Hydro-Skid, Hydro-View ja Hydro-Control ovat Hydronix Limitedin rekisteröityjä tavaramerkkejä.

# *Hydronixin toimipaikat*

### **Ison-Britannian pääkonttori**

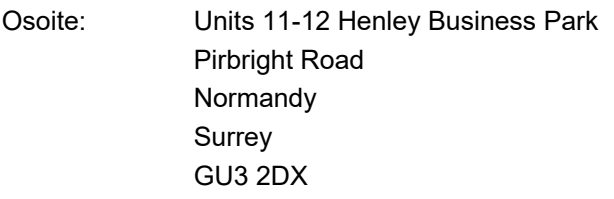

Puh: +44 1483 468900

- Sähköposti: support@hydronix.com sales@hydronix.com
- Verkkosivusto: www.hydronix.com

#### **Pohjois-Amerikan konttori**

Kattaa Pohjois- ja Etelä-Amerikan, Yhdysvaltojen muut alueet, Espanjan ja Portugalin

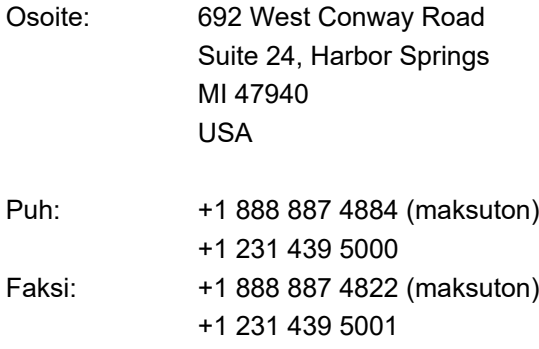

### **Euroopan konttori**

Kattaa Keski-Euroopan, Venäjän ja Etelä-Afrikan

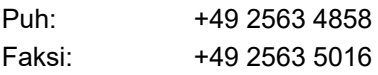

### **Ranskan konttori**

Puh: +33 652 04 89 04

# *Muutoshistoria:*

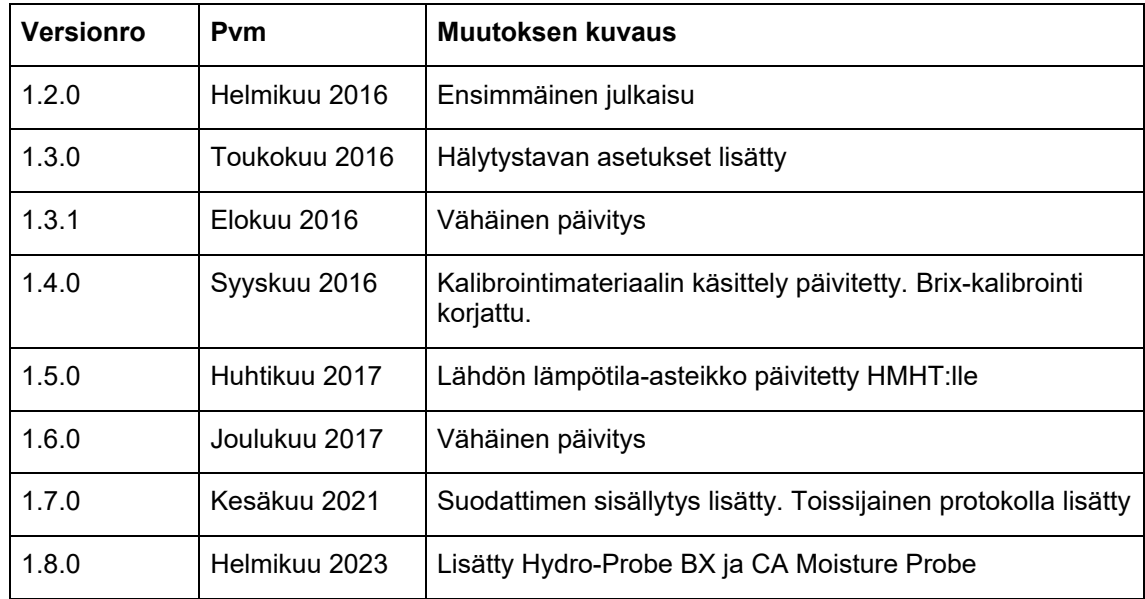

# **Sisällysluettelo**

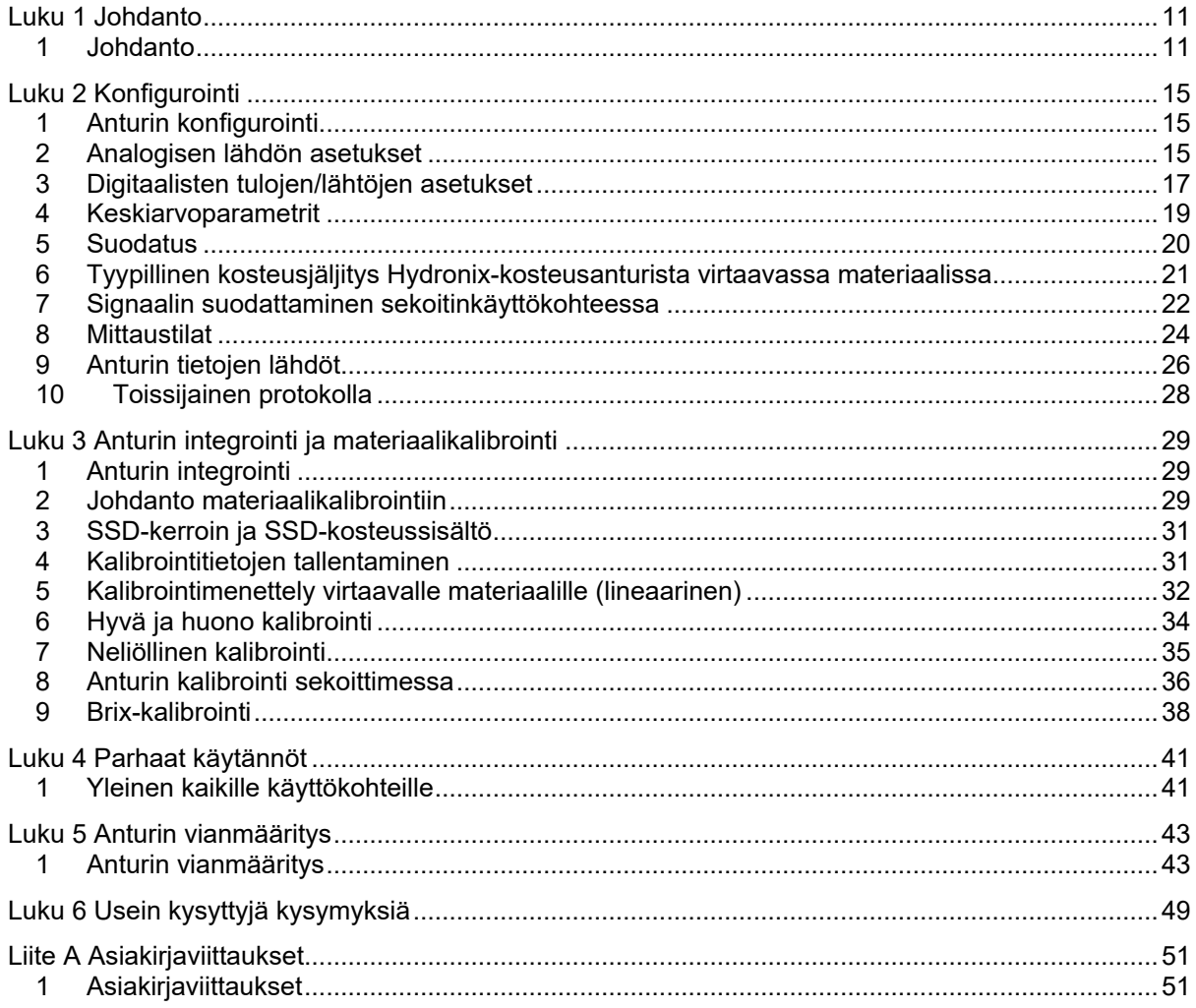

# *Kuvaluettelo*

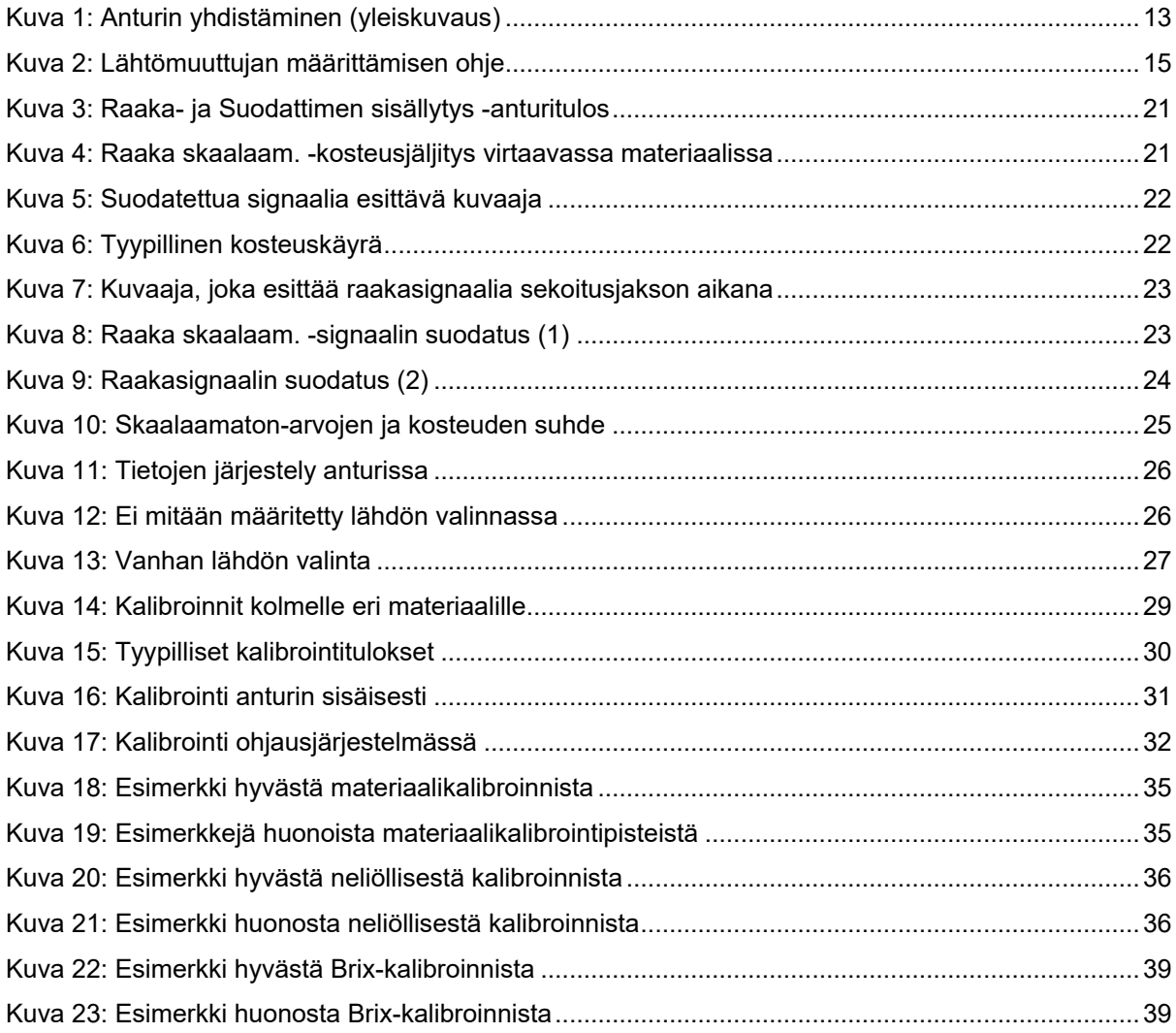

# <span id="page-10-1"></span>**1 Johdanto**

Tämä konfigurointi- ja kalibrointiopas koskee vain seuraavia Hydronix-antureita:

<span id="page-10-0"></span>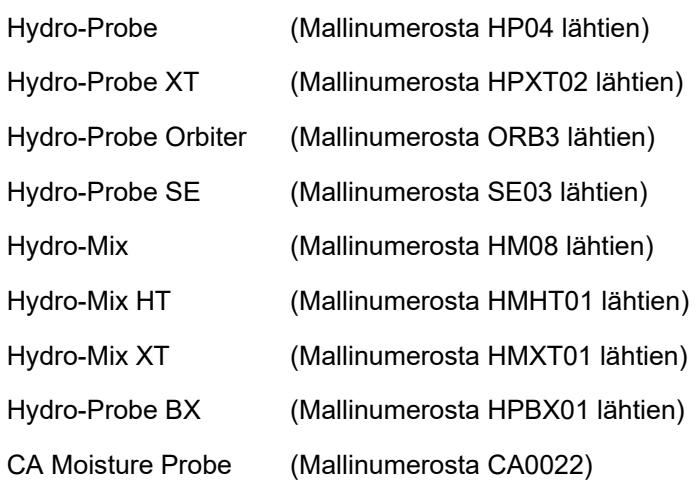

Muiden mallinumeroiden käyttöoppaat ovat saatavana osoitteesta www.hydronix.com.

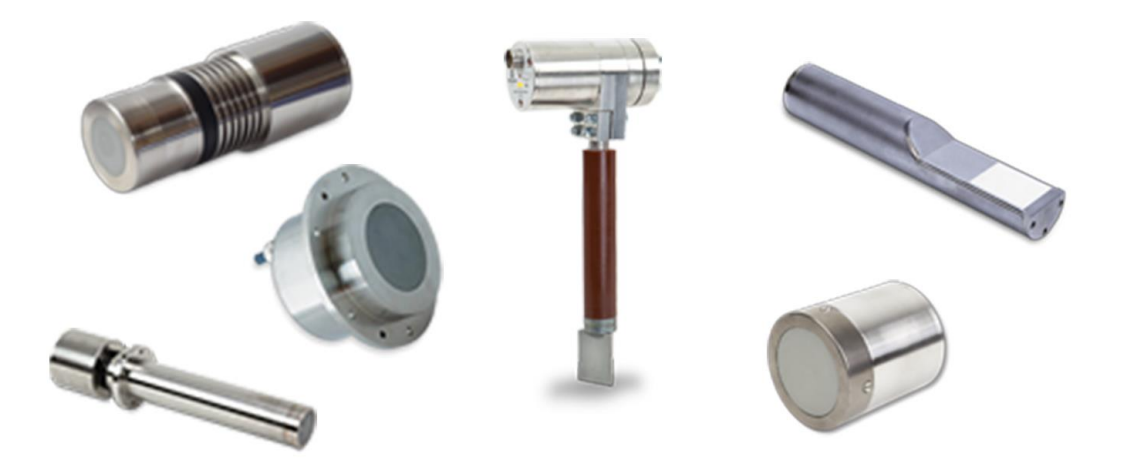

Hydronix-mikroaaltokosteusanturit käyttävät nopeita digitaalisia signaalinkäsittelysuodattimia ja kehittyneitä mittaustekniikoita. Näin saadaan signaalinen, joka on lineaarinen mitattavan materiaalin kosteuden muutoksen kanssa. Anturin on oltava asennettuna materiaalivirtaukseen. Se antaa verkkolähdön kautta tiedon materiaalin kosteuden muutoksesta.

Tyypillisiä käyttökohteita ovat kosteusmittaukset hiekasta, betonin runkoaineesta, betonista, biomassasta, viljasta, rehusta ja maatalousmateriaaleista.

Anturit soveltuvat monenlaisiin käyttötilanteisiin, ja ne on suunniteltu sallimaan materiaalin virtaaminen anturin ohi. Seuraavassa on esimerkkejä tyypillisistä käyttökohteista.

- Säiliöt/syöttösuppilot/siilot
- Kuljettimet
- **Tärysvöttimet**
- **Sekoittimet**

Anturilla on kaksi analogista lähtöä, jotka ovat täysin konfiguroitavissa ja voidaan kalibroida sisäisesti antamaan suoran kosteustuloksen, joka on yhteensopiva minkä tahansa ohjausjärjestelmän kanssa.

Käytettävissä on kaksi digitaalista tuloa, jotka voivat ohjata sisäistä keskiarvotoimintoa. Tämän ansiosta anturin 25 kertaa sekunnissa tapahtuva mittaus pystyy havaitsemaan nopeasti muutokset kosteudessa, josta keskiarvoa lasketaan. Tämä helpottaa ohjausjärjestelmän käyttöä.

Yksi digitaalisista tuloista voidaan konfiguroida antamaan digitaalinen lähtö, joka voi antaa hälytyssignaalin lukeman ollessa pieni tai suuri. Tätä voidaan käyttää suuren kosteuden hälytyksen antoon tai vaihtoehtoisesti merkinantona käyttäjälle, että säiliö on täytettävä.

Hydronix-anturit on erityisesti suunniteltu sopivia materiaaleja käyttäen toimimaan luotettavasti vuosia vaativimmissakin olosuhteissa. Anturin altistamista turhaan iskuvaurioille kannattaa kuitenkin välttää, kuten minkä tahansa elektronisen laitteen. Kiinnitä erityistä huomiota keraamiseen etulevyyn, joka on erittäin hyvästä kulumiskestävyydestään huolimatta hauras ja voi vaurioitua suorasta iskusta.

### *VAROITUS – ÄLÄ ALTISTA KERAAMISTA LEVYÄ ISKUILLE*

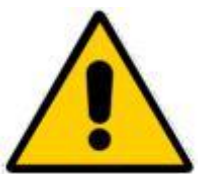

Anturin oikeasta asennuksesta on huolehdittava siten, että materiaalista saadut näytteet ovat edustavia. On tärkeää, että anturi asennetaan, paikkaan, jossa keraaminen etulevy on kokonaan materiaalin päävirtauksessa. Sitä ei saa asentaa liikkumattomaan materiaaliin eikä paikkaan, jossa materiaalia voi kasaantua anturiin.

Kaikki Hydronix-anturit on kalibroitu valmiiksi tehtaalla siten, että lukema on 0 ilmassa ja 100 upotettuna veteen. Tätä kutsutaan "skaalaamattomaksi lukemaksi", ja se on perusarvona kalibroitaessa anturia mitattavaa materiaalia varten. Tämän ansiosta anturien toiminta on vakioitua, joten jos anturi vaihdetaan, materiaalin kalibrointia ei tarvitse tehdä uudelleen.

Asennuksen jälkeen anturi on kalibroitava materiaalin mukaan (lisätietoja on kohdassa [Luku 3\)](#page-28-0). Anturin asetukset voi määrittää kahdella tavalla:

- *Kalibrointi anturin sisäisesti:* Anturi kalibroidaan sisäisesti, ja se antaa tuloksena todellisen kosteuden.
- *Kalibrointi ohjausjärjestelmässä*: Anturi antaa tulokseksi skaalaamattoman lukeman, joka on suhteessa kosteuteen. Kalibrointitiedot ohjausjärjestelmän sisällä muuntavat tämän todelliseksi kosteudeksi.

# **2 Mittaustekniikat**

Anturi käyttää Hydronixin ainutlaatuista digitaalista mikroaaltotekniikkaa, joka antaa analogisia tekniikoita herkemmät mittaustulokset. Tämä tekniikka mahdollistaa valinnan useiden mittaustapojen välillä (ei käytettävissä kaikissa antureissa – tekniset tiedot ovat kunkin anturin asennusoppaassa). Oletustapa on tapa F, joka soveltuu kaikille materiaaleille, mutta erityisen hyvin hiekalle ja betonin runkoaineelle. Jos haluat lisätietoja tavan valitsemisesta, ota yhteyttä Hydronixiin: support@Hydronix.com.

# **3 Anturin yhdistäminen ja konfigurointi**

Kosteusanturin voi konfiguroida etätoimintona käyttämällä digitaalista sarjalähtöä sekä tietokonetta, jossa on anturin konfigurointi- ja kalibrointiohjelmisto Hydro-Com. Tietokoneyhteyttä varten Hydronix toimittaa RS232-485-muuntimet tai USB-anturiliitäntämoduulin (katso käyttöopas HD0303).

*Huomautus: Kaikki tämän käyttöoppaan viittaukset Hydro-Com-ohjelmistoon viittaavat ohjelmiston versioon 2.0.0 ja sitä uudempiin versioihin. Anturin voi konfiguroida käyttämällä vanhempia Hydro-Com-versioita, mutta jotkin toiminnot eivät silloin ole käytettävissä. Lisätietoja on Hydro-Com-ohjelmiston käyttöoppaassa.*

Anturin eräohjausjärjestelmään yhdistämistä varten on kaksi peruskonfiguraatiota:

- Analoginen lähtö tasavirtalähtö voidaan konfiguroida seuraaviksi lähdöiksi:
	- $4 20$  mA
	- 0–20 mA
	- 0–10 V:n lähdön voi toteuttaa käyttämällä 500 ohmin vastusta, joka toimitetaan anturikaapelin mukana.
- Digitaalinen RS485-sarjaliitäntä tekee mahdolliseksi suoran ohjaustietojen ja muiden tietojen vaihdon anturin ja laitoksen ohjaustietokoneen välillä. Myös USB- ja Ethernetsovitinvaihtoehdot ovat saatavilla.

Anturin voi konfiguroida antamaan lähtöön lineaarisia skaalaamattomia arvoja väliltä 0–100 yksikköä siten, että materiaalikalibrointi tehdään ohjausjärjestelmässä. Anturin voi myös kalibroida sisäisesti niin, että se antaa tulokseksi todellisen kosteusarvon.

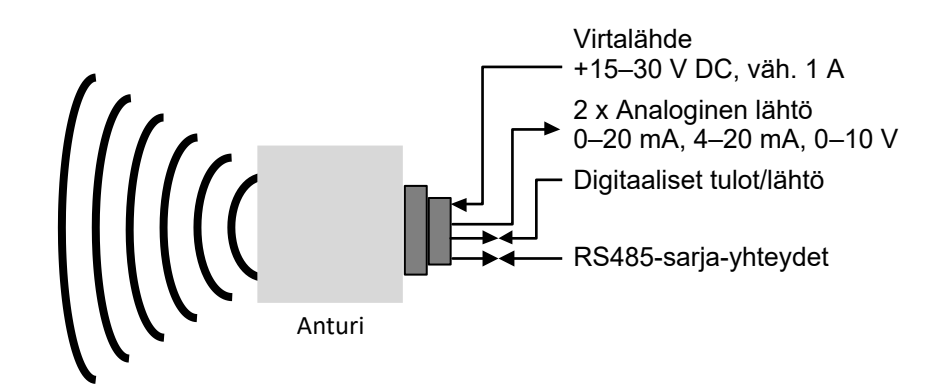

<span id="page-12-0"></span>**Kuva 1: Anturin yhdistäminen (yleiskuvaus)** 

# <span id="page-14-1"></span>**1 Anturin konfigurointi**

<span id="page-14-0"></span>Hydronix-mikroaaltokosteusanturissa on useita sisäisiä parametreja, joiden avulla anturin voi optimoida tiettyä käyttötarkoitusta varten. Näitä asetuksia voi tarkastella ja muuttaa Hydro-Com-ohjelmiston avulla. Kaikkien asetusten tiedot ovat Hydro-Comin käyttöoppaassa (Hydro-Comin käyttöopas HD0682).

Sekä Hydro-Com-ohjelmisto että sen käyttöopas ovat ladattavissa maksutta osoitteesta www.hydronix.com.

Kaikki Hydronix-anturit toimivat samalla periaatteella ja käyttävät samoja konfigurointiparametreja. Kaikki toiminnot eivät kuitenkaan ole käytössä kaikissa anturien käyttösovellutuksissa. (Esimerkiksi keskiarvoparametreja käytetään tavallisesti eräprosesseissa.)

# <span id="page-14-2"></span>**2 Analogisen lähdön asetukset**

Kahden silmukkalähdön toiminta-alueen voi konfiguroida sen laitteen mukaan, johon anturi on liitetty. Esimerkiksi PLC voi edellyttää, että toiminta-alue on 4–20 mA tai 0–10 V DC. Lähdöt voidaan myös konfiguroida kuvaamaan anturin muodostamia eri lukemia, kuten kosteutta tai lämpötilaa.

[Kuva 2](#page-14-3) voi olla apuna valittaessa oikeaa analogisen lähdön muuttujaa tietylle järjestelmälle.

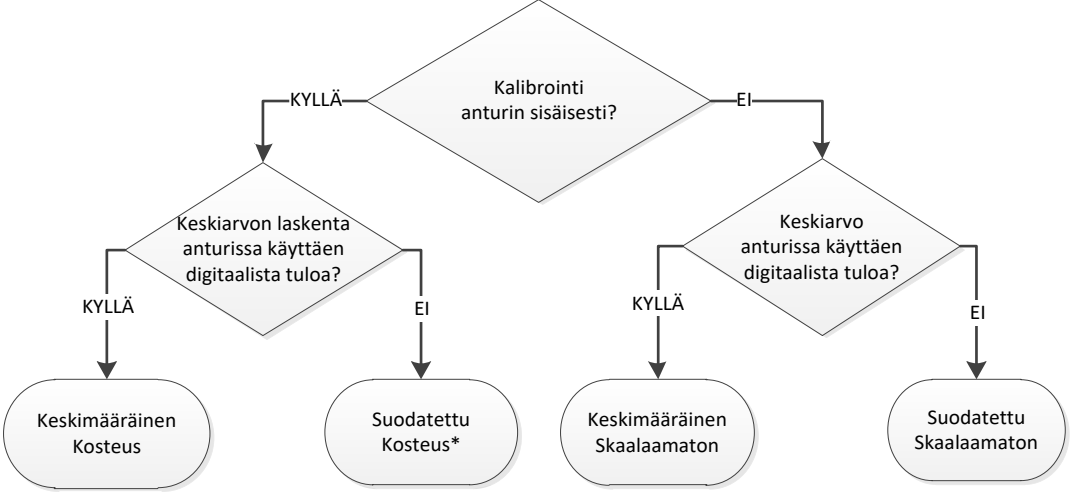

\*Keskiarvo kannattaisi tässä tapauksessa laskea ohjausjärjestelmässä

#### **Kuva 2: Lähtömuuttujan määrittämisen ohje**

# <span id="page-14-3"></span>**2.1 Lähtötyyppi**

Tämä määrittää analogisten lähtöjen tyypin. Vaihtoehtoja on kolme:

- 0–20 mA: Tämä on tehtaalla asetettu oletusarvo. 500 ohmin tarkkuusvastuksen lisääminen muuntaa 0–20 mA:n alueen 0–10 V DC:n alueeksi.
- $4 20$  mA

# **2.2 Lähtömuuttujat 1 ja 2**

Nämä määrittävät, mitä anturilukemia analoginen lähtö kuvaa. Vaihtoehtoja on kymmenen.

### **2.2.1 Raaka skaalaam.**

Tämä on raaka skaalaamaton muuttuja. Raaka skaalaam. -arvo 0 on lukema ilmassa ja 100 on sama kuin lukema vedessä. Koska tälle muuttujalle ei käytetä suodatusta, sitä ei tule käyttää prosessinohjauksessa. Tätä lähtöä voi käyttää lokitarkoituksiin anturin alustavan asennuksen aikana.

### **2.2.2 Raaka skaalaam. 2**

Tämä muuttujan ollessa asetettuna lähdölle käytetään anturille konfiguroitua vaihtoehtoista mittaustapaa (lisätietoja vaihtoehtoisista mittaustavoista on luvun 2 osassa [8\)](#page-23-0). Suodatusta ei käytetä.

*Huomautus: Tämä tila ei ole käytettävissä kaikissa antureissa. Lisätietoja on teknisissä tiedoissa kunkin anturin asennusoppaassa.*

### **2.2.3 Suodat. skaalaamaton**

Suodat. skaalaamaton on suhteellinen kosteuslukema 0–100. Skaalamaaton arvo 0 on sama kuin lukema ilmassa ja 100 sama kuin lukema vedessä.

### **2.2.4 Suodat. skaalaamaton 2**

Suodat. skaalaamaton 2 käyttää toista anturille konfiguroitua mittaustilaa.

#### *Huomautus: Tämä tila ei ole käytettävissä kaikissa antureissa. Lisätietoja on teknisissä tiedoissa kunkin anturin asennusoppaassa.*

### **2.2.5 Keskim. skaalaamaton**

Tämä on Raaka skaalaam. -muuttuja, joka käsitellään erän keskiarvon laskennassa keskiarvoparametreja käyttäen. Keskimääräisen lukeman saamiseksi digitaaliseksi tuloksi on määritettävä Keskim./pito. Kun tämä digitaalinen tulo aktivoidaan, Raaka skaalaam. -lukemista lasketaan keskiarvo. Kun digitaalinen tulo on matala, tämä keskiarvo pidetään vakiona.

### **2.2.6 Suodatettu kosteus-%**

Suodatettu kosteus-% skaalataan käyttämällä Suodat. skaalaamaton -arvoa sekä A-, B-, Cja SSD-kertoimia.

Suodatettu kosteus-% = A x  $(F.U/S)^2 + B x (F.U/S) + C - SSD$ 

Nämä kertoimet johdetaan pelkästään materiaalin kalibroinnista. Näin ollen kosteustuloksen tarkkuus riippuu kalibroinnin tarkkuudesta.

SSD-kerroin on käytössä olevan materiaalin Kyllästetty pintakuiva (Saturated Surface Dry) -poikkeama (veden adsorptioarvo), ja se sallii näytetyn kosteusprosenttilukeman ilmaisemisen vain (vapaasta) pintakosteudesta.

### **2.2.7 Raakakosteus-%**

Tämä on Raakakosteus-%-muuttuja ilman mitään suodatusta tai keskiarvon laskemista. Koska suodatusta ei ole käytetty, tämän muuttujan käyttöä prosessinohjauksessa ei suositella.

### **2.2.8 Keskim. kosteus-%**

Tämä on Raakakosteus-%-muuttuja, joka käsitellään erän keskiarvon laskennassa keskiarvoparametreja käyttäen. Keskimääräisen lukeman saamiseksi digitaaliseksi tuloksi on määritettävä Keskim./pito. Kun digitaalinen tulo kytketään korkeaksi, Raakakosteuslukemista lasketaan keskiarvo. Kun digitaalisen tulon lukema on matala, keskiarvo pidetään vakiona.

### **2.2.9 Brix**

Tämä on arvo, jonka voi kalibroida suhteelliseksi materiaalin Brix-sisältöön. Tällaisissa tapauksissa anturi on kalibroitava materiaalin mukaan. Kalibroinnissa on määritettävä anturin skaalaamattomien lukemien ja materiaalin Brix-arvon välinen suhde.

*Huomautus: Tämä lähtö ei ole käytettävissä kaikissa antureissa. Lisätietoja on teknisissä tiedoissa kunkin anturin asennusoppaassa.*

### **2.2.10 Lämpötila**

Kaikissa antureissa Hydro-Mix HT (HMHT) -anturia lukuun ottamatta analogisen lähdön lämpötila-asteikko on kiinteä – nolla-arvo (0 tai 4 mA) vastaa lämpötilaa 0 °C ja täysi lukema (20 mA) lämpötilaa 100 °C.

Hydro-Mix HT (HMHT) -anturissa on kiinteä lähtö 0–150 °C – nolla-arvo (0 tai 4 mA) vastaa lämpötilaa 0 °C ja täysi lukema (20mA) lämpötilaa 150 °C (koskee vain laiteohjelmaversiota HS0102 v1.07 ja uudempia).

## **2.3 Ala-% ja Ylä-%**

Nämä kaksi arvoa määrittävät kosteusalueen, kun lähtömuuttujaksi asetetaan Suodatettu kosteus-% tai Keskim. kosteus-%. Oletusarvot ovat 0 % ja 20 %, jossa:

0–20 mA 0 mA vastaa arvoa 0 % ja 20 mA vastaa arvoa 20 %

4–20 mA 4 mA vastaa arvoa 0 % ja 20 mA vastaa arvoa 20 %

Nämä rajoitukset määritetään koko kosteusalueelle, ja ne on sovitettava kosteusmuunnoksen mA-arvoon eräohjaimessa.

# <span id="page-16-0"></span>**3 Digitaalisten tulojen/lähtöjen asetukset**

### **3.1 Tulojen ja lähtöjen asetukset**

Anturissa on kaksi digitaalista tuloa. Toisen niistä voi konfiguroida myös lähdöksi.

### *Tietoja yhdistämisestä on sähköasennusoppaassa HD0678.*

Ensimmäisen digitaalisen tulon voi määrittää seuraaviksi:

Käyttämätön: Tulon tila ohitetaan.

Keskim./pito: Tätä käytetään käynnistys- ja pysäytysjakson hallintaan erän keskiarvon laskennassa. Kun tulosignaali aktivoidaan ja kun viive on määritetty Keskim. pito/viive -parametrilla, Raaka- tai Skaalamaton-arvojen (katso keskiarvotilaa koskeva osa [4.3\)](#page-19-1) laskeminen aloitetaan. Kun tulon aktivointi sitten poistetaan, keskiarvon laskeminen pysäytetään, ja keskiarvo pidetään vakiona, jotta eräohjain-PLC voi lukea sen. Kun tulosignaali aktivoidaan uudelleen, keskiarvon nollataan, ja keskiarvon laskeminen alkaa uudelleen.

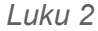

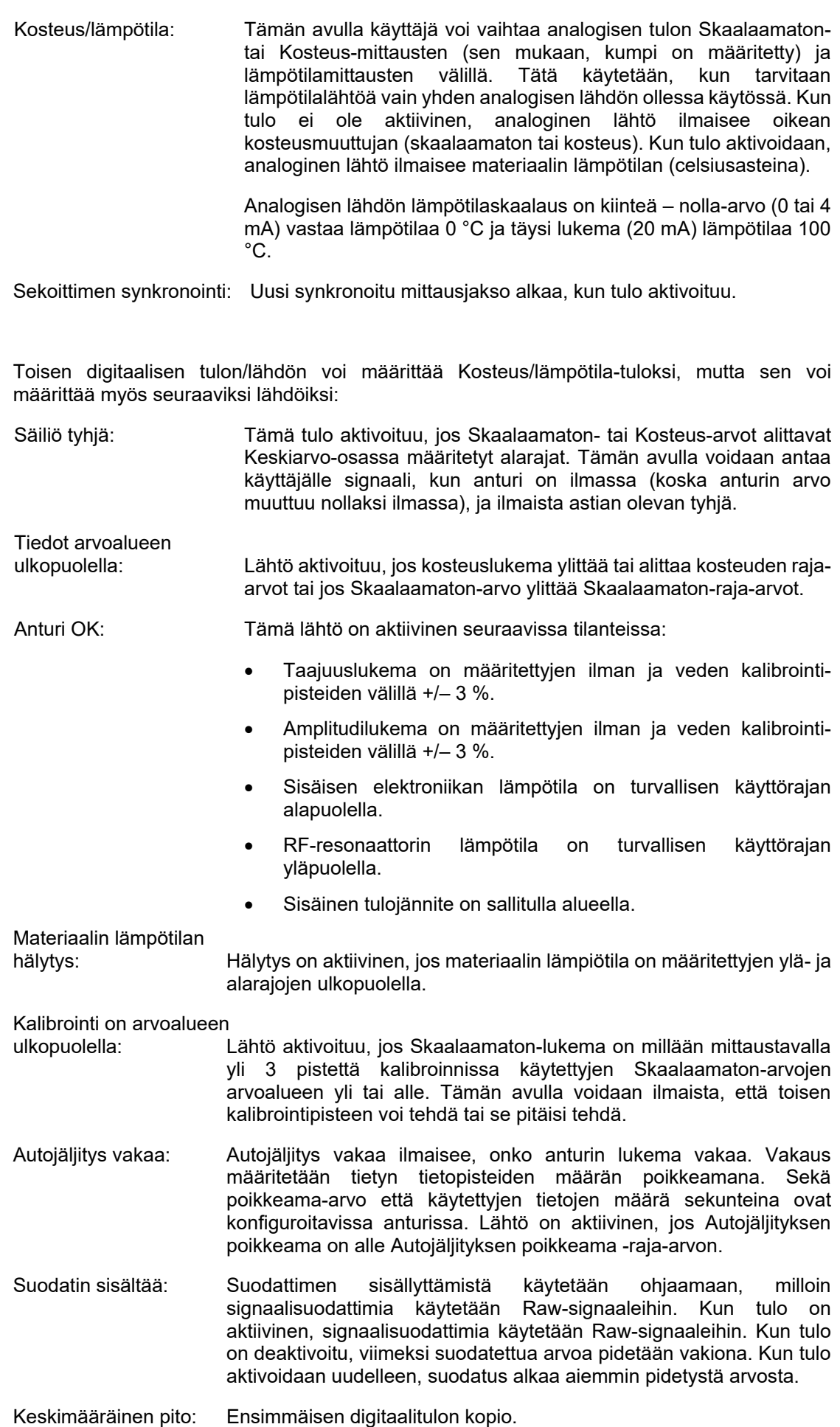

# **3.2 Tulojen/lähdön konfigurointiasetukset**

## <span id="page-18-1"></span>**3.2.1 Yläraja ja Alaraja (hälytykset)**

Sekä Yläraja- että Alaraja-arvon voi määrittää sekä kosteusprosentille että anturin Skaalamaton-arvolle. Nämä kaksi parametria eivät ole riippuvaisia toisistaan. Säiliö tyhjä -lähtö aktivoituu, kun lukema on alle Alaraja-arvon. Tiedoissa virhe -lähtö aktivoituu, kun lukema on yli Yläraja-arvon tai alle Alaraja-arvon.

## **3.2.2 Materiaalin lämpötilan Yläraja ja Alaraja (hälytys)**

Materiaalin Yläraja- ja Alaraja-määrityksiä käytetään Materiaalin lämpötila -hälytyksen konfigurointiin. Jos Digitaaliseen tuloon/lähtöön 2 määritetään Materiaalin lämpötila -hälytys, lähtö aktivoituu, jos materiaalin lämpötila-anturin lukema ylittää ylärajan tai alittaa alarajan.

### **3.2.3 Autojäljityksen poikkeaman raja**

Autojäljityksen poikkeaman raja -määritystä käytetään alle Autojäljitys vakaa -hälytyksen konfigurointiin. Konfiguroituna lähtö aktivoituu, jos Suodat. skaalaamaton -lukeman poikkeama alittaa tämän raja-arvon.

### **3.2.4 Autojäljityksen aika**

Autojäljityksen aika määrittää tietojen määrän (sekunteina), josta lasketaan keskiarvo autojäljityksen poikkeaman laskemista varten.

### **3.2.5 Hälytystapa**

Määrittää, mitä mittaustapaa (tila F, tila V, tila E tai vanha) käytetään hälytysarvojen laskentaan. Hälytystapa on käytettävissä vain antureissa, joissa on usean mittaustilan mahdollisuus. Määrityksen jälkeen anturi laskee arvot vain valittua mittaustapaa käyttäen. Hälytystapa määrittää myös, mitä tapaa käytetään laskettaessa autojäljityksen arvot.

# <span id="page-18-0"></span>**4 Keskiarvoparametrit**

Keskiarvojen laskemisen aikana anturi käyttää laskennassa Raaka- tai Suodat. skaalaamaton arvoa (käyttäjän konfiguroima). Seuraavat parametrit määrittävät, miten tietoja käsitellään erän keskiarvon laskennassa, kun käytetään digitaalista lähtöä tai keskiarvon etälaskentaa. Niitä ei tavallisesti käytetä jatkuville prosesseille.

# **4.1 Yläraja ja Alaraja**

Sekä Yläraja- että Alaraja-arvon voi määrittää sekä kosteusprosentille että Skaalamatonarvolle. Nämä kaksi parametria eivät ole riippuvaisia toisistaan. Jos anturin lukema menee näiden rajojen ulkopuolelle anturin keskiarvon laskennan aikana, tiedot jätetään pois keskiarvon laskennasta.

*Tämä konfiguroidaan käyttämällä tulon/lähdön konfiguroinnin Yläraja- ja Alarajamäärityksiä (osa [3.2.1\)](#page-18-1).* 

# **4.2 Keskim. pito/viive**

Kun anturia käytetään materiaalin kosteuden mittaamiseen ja se irrotetaan säiliöstä tai siilosta, erän aloittamista varten annetun ohjaussignaalin ja anturin yli kulkevan materiaalivirtauksen alkamisen välillä on usein pieni viive. Tämän ajan kosteuslukemat tulisi jättää pois erän keskiarvon laskennasta, koska ne eivät todennäköisesti ole edustavia staattisia mittauksia. Keskim. pito/viive -arvo määrittää tämän alusta pois jätettävän ajan keston. Useimmissa

käyttökohteissa 0,5 sekuntia on riittävä aika, mutta joskus tätä arvoa voi olla tarpeen kasvattaa. Vaihtoehtoja ovat seuraavat: 0, 0,5, 1, 1,5, 2 ja 5 sekuntia.

# <span id="page-19-1"></span>**4.3 Keskiarvotila**

Määrittää keskiarvon laskennassa käytettävän keskiarvotilan. Mahdollisia tiloja ovat Raaka (Skaalaamaton/Kosteus) ja Suodatettu (Skaalaamaton/Kosteus). Käyttökohteissa, jossa lukemaan vaikuttaa anturin yli kulkee mekaaninen laite, kuten sekoittimen lavat tai ruuvit, voit poistaa signaalista piikit ja aallonpohjat käyttämällä Suodatettu-arvoa. Jos materiaalivirtaus on vakaa, kuten mitattaessa lähtöä siilosta, keskiarvon laskentatilaksi tulisi määrittää Raaka.

# <span id="page-19-0"></span>**5 Suodatus**

#### *Voit katsoa oletussuodatusasetukset kyseessä olevan anturin oletusasetuksia koskevista teknisistä tiedoista. Lisätietoja on kohdassa [Liite A](#page-50-0) [Asiakirjaviittaukset.](#page-50-0)*

Raaka skaalaam. -lukema mitataan 25 kertaa sekunnissa, ja signaalissa voi olla merkittävää epäsäännöllisyyksistä johtuvaa kohinaa materiaalin virratessa. Tämän vuoksi signaalia on suodatettava, jotta siitä tulee käyttökelpoinen kosteuden ohjaukseen.

Oletussuodatusasetukset soveltuvat useimpiin käyttökohteisiin, mutta niitä voi tarvittaessa mukauttaa käyttökohteeseen sopiviksi.

Kaikkiin käyttökohteisiin soveltuvia oletussuodatusasetuksia ei voida kehittää, koska käyttökohteiden ominaisuudet vaihtelevat. Ihanteellinen suodatin on sellainen, joka tuottaa tasaiset tulokset nopealla vasteella.

Raakakosteus-%- ja Raaka skaalaam. -asetuksia **ei** pidä käyttää ohjaustarkoituksiin.

Suodattimet käsittelevät Raaka skaalam. -lukeman seuraavassa järjestyksessä: ensin suodatuksen voimakkuuden suodattimet rajaavat signaalin askelmuutoksia, sitten digitaalisen signaalinkäsittelyn suodattimet poistavat signaalista korkeataajuisen kohinan ja lopulta tasaussuodatin (määritetään Suodatusaika-funktiolla) tasaa koko taajuusalueen.

Seuraavassa on suodattimien tarkat kuvaukset.

### **5.1 Suod. voimakk. -suodattimet**

Suod. voimakk. -suodattimet ovat käteviä mekaanisen laitteen tuoman häiriön prosessiin aiheuttamien suurten piikkien ja aallonpohjien leikkaamiseen anturin lukemasta.

Suodattimet määrittävät nopeusrajat suurille positiivisille ja negatiivisille muutoksille raakasignaalissa. Rajat voi määrittää positiivisille ja negatiivisille muutoksille erikseen. Vaihtoehtoja ovat seuraavat: Ei mitään, Kevyt, Normaali ja Raskas. Mitä raskaammat asetukset ovat, sitä enemmän signaalia leikataan ja sitä hitaampi signaalin vaste on.

# **5.2 Digitaalinen signaalinkäsittely**

Digitaalisen signaalinkäsittelyn (DSP) suodattimet poistavat signaalista ylimääräistä kohinaa kehittyneellä algoritmilla. Suodatin vähentää korkeataajuista kohinaa. Tämän suodattimen etuna on, että DSP-suodatin käsittelee kaikkia merkityksellisellä taajuusalueella olevia signaaleja kelvollisina. Tuloksena ja on tasainen signaali, joka reagoi nopeasti kosteuden muutoksiin.

DSP-suodattimet ovat erityisen käytännöllisiä paljon kohinaa aiheuttavissa käyttökohteissa, kuten sekoituksessa. Ne eivät sovellus niin hyvin vähän kohinaa aiheuttaviin ympäristöihin.

Vaihtoehtoja ovat seuraavat: Ei mitään, Hyvin kevyt, Kevyt, Normaali, Raskas ja Hyvin raskas.

# **5.3 Suodatusaika (tasausaika)**

Suodatusaika tasoittaa signaalin, kun se on ensin läpäissyt Suod. voimakk. -suodattimet ja DSP-suodattimet. Tämä suodatin tasoittaa koko signaalin ja siksi hidastaa signaalin vastetta. Suodatusaika määritetään sekunteina.

Vaihtoehtoja ovat seuraavat: 0, 1, 2,5, 5, 7,5, 10 ja mukautettu aika 100 sekuntiin asti.

## **5.4 Suodattimen sisällytys**

Kun tämä on määritetty, suodatettuun tulokseen sisällytetään vain määritetyn pisteen ylittävät Skaalaamaton-arvot. Määrittämällä pienen arvon voit sisällyttää kaikki mittaukset. Oletusarvo on –5.

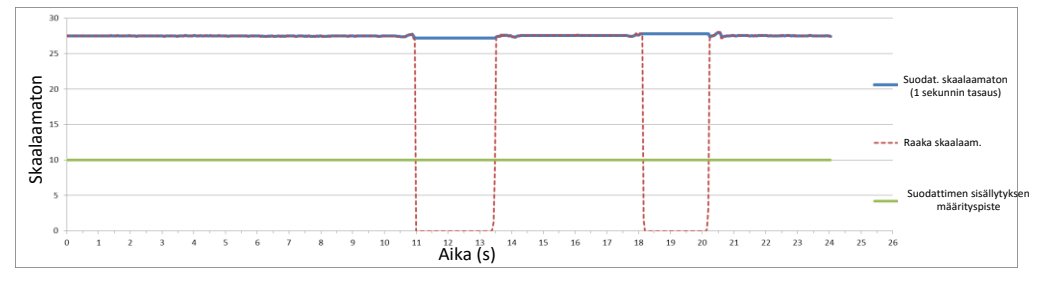

**Kuva 3: Raaka- ja Suodattimen sisällytys -anturitulos**

# <span id="page-20-1"></span><span id="page-20-0"></span>**6 Tyypillinen kosteusjäljitys Hydronix-kosteusanturista virtaavassa materiaalissa**

[Kuva 4](#page-20-2) on tyypillinen Raaka skaalaam. -jäljitys virtaavasta materiaalista. Signaali on epäjohdonmukainen anturin ohi virtaavan materiaalin liikkeiden vuoksi.

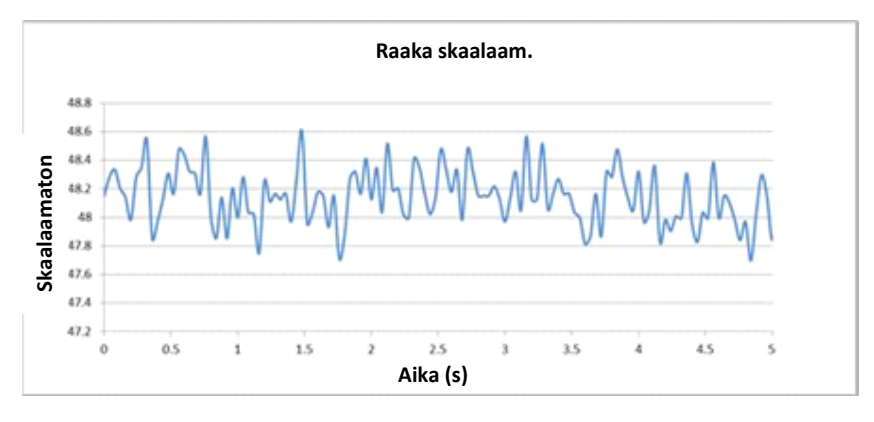

**Kuva 4: Raaka skaalaam. -kosteusjäljitys virtaavassa materiaalissa**

<span id="page-20-2"></span>Positiiviset piikit ja negatiiviset aallonpohjat voidaan leikata käyttämällä ei-toivottua kohinaa vähentäviä Suod. voimakk. -suodattimia. Kun signaali on läpäissyt Suod. voimakk. -suodattimet ja (jos valittu) DSP-suodattimen, sitä tasataan lisää käyttämällä Suodatusaika-määritystä (tasausaika). Tuloksena on paljon selkeämpi kuvaus materiaalin kosteudesta [\(Kuva 5\)](#page-21-1).

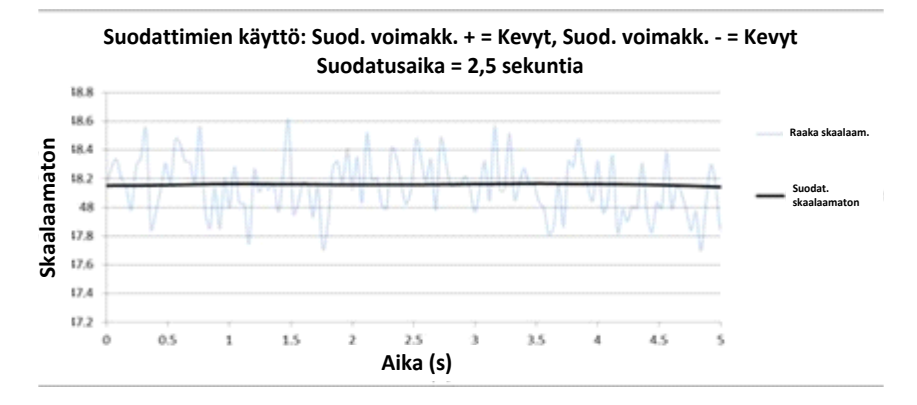

**Kuva 5: Suodatettua signaalia esittävä kuvaaja**

# <span id="page-21-1"></span><span id="page-21-0"></span>**7 Signaalin suodattaminen sekoitinkäyttökohteessa**

Sekoittimen lapojen aiheuttaman suuren kohinan vuoksi signaalia on suodatettava, jotta siitä tulee käyttökelpoinen kosteuden ohjaukseen. Oletusasetukset soveltuvat useimpiin käyttökohteisiin, mutta niitä voi tarvittaessa mukauttaa.

Kaikille sekoittimille soveltuvia oletussuodatusasetuksia ei voida kehittää, koska kullakin sekoittimella on erilaiset sekoitustoiminnot. Ihanteellinen suodatin on sellainen, joka tuottaa tasaiset tulokset nopealla vasteella.

[Kuva 6](#page-21-2) on tyypillinen kosteuskäyrä betonin eräjakson aikana. Sekoitin on aluksi tyhjä, ja kun materiaalia lisätään, tulos nousee vakaaseen arvoon pisteessä A. Sitten lisätään vettä, ja signaali nousee ja vakautuu pisteessä B. Erä tulee valmiiksi ja materiaali poistetaan. Vakaus pisteiden A ja B lukemissa merkitsee, että kaikki sekoittimessa olevat ainesosat ovat sekoittuneet homogeenisesti.

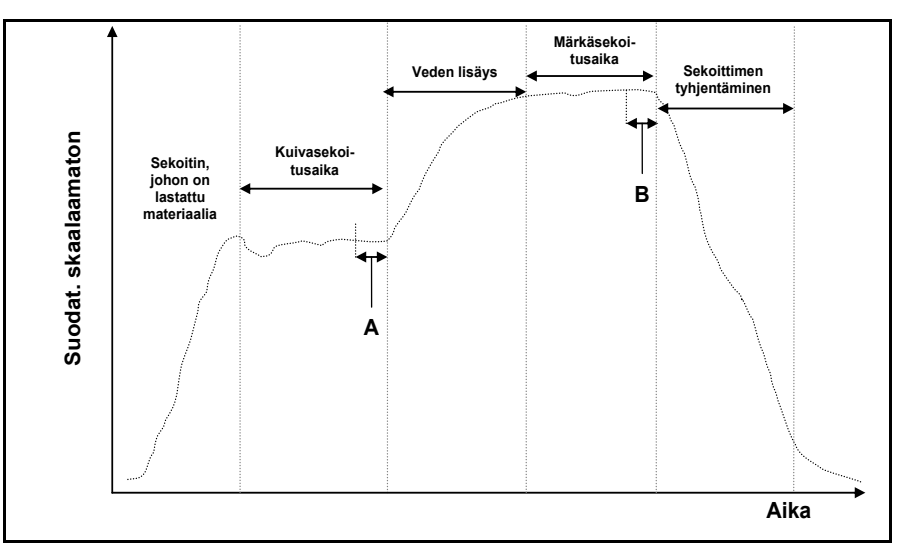

**Kuva 6: Tyypillinen kosteuskäyrä**

<span id="page-21-2"></span>Vakausasteella pisteissä A ja B voi olla suuri vaikutus tarkkuuteen ja toistettavuuteen. Useimmat automaattiset vedenohjaimet mittaavat kuivakosteutta ja laskevat, kuinka paljon vettä seokseen on lisättävä tietyn reseptin tunnetun loppuvertailuarvon perusteella. Jakson kuivaseosvaiheessa pisteessä A on tärkeää olla vakaa signaali. Näin vedenohjain voi edustavan lukeman avulla tehdä tarkan laskelman tarvittavasta lisättävän veden määrästä. Samasta syystä vakaus seoksen kosteassa päässä (piste B) antaa edustavan hyvää seosta osoittavan loppuvertailuarvon reseptiä kalibroitaessa.

[Kuva 7](#page-22-0) näyttää Raaka skaalaam. -tiedot, jotka on tallennettu anturista todellisen sekoitusjakson aikana. Niissä näkyvät selvästi sekoituslapojen toiminnan aiheuttamat piikit ja aallonpohjat.

![](_page_22_Figure_2.jpeg)

**Kuva 7: Kuvaaja, joka esittää raakasignaalia sekoitusjakson aikana**

<span id="page-22-0"></span>Seuraavat kaksi kuvaajaa esittävät suodatukset vaikutusta samoihin raakatietoihin. [Kuva 8](#page-22-1) näyttää, mikä vaikutus seuraavien suodatusasetusten käytöllä on. Nämä asetukset luovat kuvaajaan Suodat. skaalaamaton -viivan.

![](_page_22_Picture_128.jpeg)

![](_page_22_Figure_6.jpeg)

**Kuva 8: Raaka skaalaam. -signaalin suodatus (1)**

<span id="page-22-1"></span>[Kuva 9](#page-23-1) esittää seuraavien asetusten vaikutusta:

![](_page_22_Picture_129.jpeg)

![](_page_23_Figure_2.jpeg)

**Kuva 9: Raakasignaalin suodatus (2)**

<span id="page-23-1"></span>Kohdasta [Kuva 9](#page-23-1) ilmenee, että sekoitusjakson kuivavaiheessa signaali on vakaampi, mistä on etua tehtäessä vesikalibrointia.

Oletussuodatusasetukset soveltuvat moniin käyttökohteisiin. Optimaalisten asetusten määrittämiseksi kannattaa kuitenkin seurata tuloksia alustavan käytön aikana kohinan vaimennuksen ja vasteajan tasapainottamiseksi.

# <span id="page-23-0"></span>**8 Mittaustilat**

Mittaustilojen avulla anturin herkkyyden voi optimoida materiaalin mukaan.

Mittaustilojen valinta ei ole käytettävissä kaikissa antureissa, ja eri malleissa on erilaiset mittaustilan oletusasetukset. Lisätietoja on teknisten tietojen osassa kunkin anturin asennusoppaassa.

Käytettävissä voi olla enintään kolme mittaustilaa: tila F, tila V ja tila E.

Sopivimman tilan valinta voi parantaa lukeman tarkkuutta, mutta rajoittaa korkeinta kosteusarvoa, jonka anturi voi mitata.

Anturi laskee jatkuvasti Skaalaamaton-arvoa kussakin käytettävissä olevista tiloista (F, V ja E). On tärkeää tiedostaa, että anturi ei toimi vain jossakin tietyssä tilassa, vaan koko ajan kaikissa tiloissa. Mitä tahansa materiaalia tai prosessia varten on olemassa paras mahdollinen käyttötila, jonka käyttäjä voi valita.

# **8.1 Käytettävän mittaustilan valinta**

Sopivimpaan käyttötilaan vaikuttavat käyttäjän asettamat vaatimukset, käyttökohde sekä mitattava materiaali.

Tarkkuus, vakaus ja tiheyden muutokset sekä toiminnan kosteusalue ovat kaikki tekijöitä, jotka voivat vaikuttaa mittaustilan valintaan.

Tilaa F käytetään usein sellaisiin käyttökohteisiin kuin virtaava hiekka, betonin runkoaineiden ja betonisekoittimet. Tila F soveltuu myös Brix-mittauksiin.

Tiloja V ja E käytetään usein pienitiheyksisille materiaaleille, kuten viljalle ja muille orgaanisille materiaaleille. Niitä käytetään myös materiaaleille, joilla on kosteussisällön mukaan vaihteleva perustiheys. Tilat V ja E voivat myös sopia intensiivisiin sekoituskohteisiin, jossa materiaalin tiheys on suuri, sekä muihin sekoituskohteisiin, jossa on huomattavia muutoksia ajan kuluessa (mukaan lukien runkoaineet ja betoni).

Tavoitteena on valita tekniikka, joka antaa parhaan (usein tasaisimman) signaalivasteen ja tarkimmat kosteusmäärityksen.

# **8.2 Eri tilojen valinnan vaikutukset**

Kukin tila antaa erilaisen anturin Skaalaamaton-arvojen (0–100) ja kosteusprosentin välisen suhteen.

Mitattaessa missä tahansa materiaalissa on yleensä eduksi, jos suuri muutos anturin Skaalaamaton-mittauksessa tarkoittaa pientä muutosta kosteustasoissa. Näin saadaan tarkin kalibroitu kosteusmittaus (katso [Kuva 10\)](#page-24-0). Näin on sillä oletuksella, että anturi kykenee edelleen mittaamaan koko tarvittavalla kosteusalueella ja että anturia ei konfiguroida epäkäytännöllisen yliherkäksi.

Kaikki tilat antavat lineaarisen vakaan tuloksen. Tavoitteena on valita tila, joka näyttää tasaisimman kosteudenkalibrointiviivan, kuten viiva B kuvassa [Kuva 10.](#page-24-0) Huomaa, että vaikka viiva B on tarkempi, 100 Skaalaamaton-yksikön enimmäisarvon voi saavuttaa pienemmällä kosteusprosentilla kuin mitattavan materiaalin oletettu enimmäiskosteus. Tarkka suurin saavutettavissa oleva kosteusprosentti on materiaalikalibroinnin gradientin funktio, joka käyttäjän on määritettävä.

![](_page_24_Figure_6.jpeg)

**Kuva 10: Skaalaamaton-arvojen ja kosteuden suhde**

<span id="page-24-0"></span>Sopivimman tilan selvittämiseksi on suositeltavaa suorittaa kokeita tietylle materiaalille, sekoitintyypille tai käyttökohteelle. Ennen tätä kannattaa ottaa yhteyttä Hydronixiin ja kysyä suositusasetuksia kyseistä käyttökohdetta varten.

Kokeet ovat erilaisia eri käyttökohteille. Ajan kuluessa tehtävälle mittaukselle on suositeltavaa tallentaa anturin tulos kustakin eri mittaustilasta samassa prosessissa. Tiedot voi tallentaa helposti käyttämällä tietokonetta ja Hydronix Hydro-Com -ohjelmistoa. Tulokset voi sitten esittää kuvana sopivimman mittaustilan selvittämiseksi.

Anturin suodatusanalyysiä tai muuta lisäanalyysiä varten Hydronix voi tarjota neuvojen lisäksi ohjelmiston, jonka avulla kokenut käyttäjä saa parhaat mahdolliset asetukset anturille.

Hydro-Com-ohjelmisto ja sen käyttöopas ovat ladattavissa osoitteesta www.hydronix.com.

Kun anturia käytetään sellaisen lähtösignaalin saamiseen, joka on kalibroitu kosteuden mukaan (absoluuttinen kosteusmittaus), kalibrointi on suositeltavaa tehdä käyttämällä eri mittaustiloja ja vertailemalla sitten tuloksia (lisätietoja on kohdassa [Luku 3\)](#page-28-0).

Lisätietoja saat Hydronixin tuelta osoitteessa support@hydronix.com.

# <span id="page-25-0"></span>**9 Anturin tietojen lähdöt**

Anturi tuottaa koko ajan tiedot kaikkia käytettävissä olevia tiloja varten, joten käytettävän tilan valinta tehdään, kun lähtömuuttuja valitaan. Tämä kuuluu nyt anturitoiminnon optimointiin mitattavalle materiaalille.

Seuraavassa kuvassa näkyy tietojen järjestely anturissa:

![](_page_25_Figure_5.jpeg)

**Kuva 11: Tietojen järjestely anturissa**

## <span id="page-25-1"></span>**9.1 Analogiset virtasilmukat**

Jos tietojen lähdöissä on tarkoitus käyttää analogista virtasilmukkaa, käyttäjän on Skaalaamaton- tai Kosteus-lähdön valinnan lisäksi valittava käytettävä tila. Esimerkiksi analogiseksi lähdöksi 1 voidaan määrittää siis "Suodatettu skaalaam. tila F" tai "Keskim. kosteus tila E".

## **9.2 RS485-protokolla**

Hydronix Hydro-Link -protokollaa on laajennettu niin, että se sallii eri tilojen tietojen pyytämisen. Käyttämällä laajennettua protokollaa isäntä voi tehdä esimerkiksi pyynnön "Keskim. skaalaamaton tila V" tai "Suodatettu skaalaam. tila E". Protokollan täydet tekniset tiedot saa pyydettäessä Hydronixilta, jos käyttäjä haluaa käyttää Hydro-Link-protokollaa ohjausjärjestelmässä.

### **9.3 Yhteensopivuus vanhempien isäntäjärjestelmien kanssa**

Uusia isäntäjärjestelmätoteutuksia varten edellä kuvattu skeema [\(Kuva 1](#page-25-1)1) antaa parhaan mahdollisen suorituskyvyn ja joustavuuden parhaan tilan selvittämiseksi ja valitsemiseksi materiaalille. Mahdollisten uusien toteutusten on suositeltavaa tukea tätä skeemaa.

Monet anturit tullaan liittämään vanhempiin järjestelmiin, ja skeemaan on tehty lisäyksiä näiden tukemiseksi ja yhteensopivuuden turvaamiseksi. Nämä vanhemmat anturit toimivat yhdessä, valmiiksi Skaalaamaton 1 -tyyppi -parametrilla määritetyssä tilassa. Ne tukivat myös vain yhtä A-, B-, C- ja D-kalibrointikertoimien joukkoa.

HS0102-laiteohjelmistoa käyttävissä antureissa on toteutettu hieman laajennettu skeema, jotta yhteensopivuus vanhempien laitteiden kanssa säilyy. Jos virtasilmukkamuuttujan määritys tai Hydro-Link-protokollan pyyntö tehdään määrittämättä tilaa (kuten vanhemmissa isäntäjärjestelmissä tapahtuisi), Skaalaamaton 1 -tyyppi -asetus tulee voimaan. Lähdön tila valitaan Skaalaamaton 1 -tyyppi -asetuksen mukaan. Tämä laajentaa kaaviota seuraavasti:

<span id="page-25-2"></span>![](_page_25_Figure_15.jpeg)

![](_page_25_Figure_16.jpeg)

Koska vanhemmat isäntäsovellukset eivät pystyneet kirjoittamaan A-, B-, C- ja D-kertoimia jokaiselle tilalle, tehtiin vielä yksi laajennus, joka tukee käytössä olevien isäntäjärjestelmien vanhojen tilojen kertoimien joukkoa. Tämä näkyy kaavion lopullisessa versiossa:

![](_page_26_Figure_3.jpeg)

![](_page_26_Figure_4.jpeg)

<span id="page-26-0"></span>Jos virtasilmukkalähtö määritetään ilman tilamääritettä tai RS485-protokollapyyntö tehdään ilman tilamääritettä (kosteusarvoa varten), toiminta on seuraavanlainen:

- Jos vanhan järjestelmän kertoimet poikkeavat nollasta, niitä käytetään kosteusarvon laskemiseen (punaiset nuolet kaaviossa).
- Jos vanhan järjestelmän kertoimet ovat kaikki nollia, oikeat kertoimet ja kosteus valitaan Skaalaamaton 1 -tyyppi -määrityksen perusteella (vihreät nuolet). Tämän ansiosta anturi voidaan täysin kalibroida uudessa isäntäjärjestelmässä käyttäen kaikkia tiloja sekä käyttää vanhassa isäntäjärjestelmässä.

# **9.4 Skaalaamaton 2**

Vanhoissa anturituotteissa toteutettiin toinen Skaalamaton-laskenta, jonka avulla voitiin vertailla kahta tilaa samanaikaisesti. Näin voitiin tuottaa toisen tilan Skaalaamaton-lukemia, mutta ei Kosteus-lukemia. Skaalaamaton 2 on nyt toteutettu uusimmissa antureissa taaksepäin yhteensopivuutta varten, mutta koska nämä anturit laskevat kaikkia tiloja koko ajan, sitä ei tulisi käyttää uudessa isäntäjärjestelmätoteutuksessa.

Uusimmissa antureissa voi tehdä useita RS485-protokollapyyntöjä tilojen vertailua varten, ja eri tiloille voi määrittää kaksi analogista virtasilmukkalähtöä.

# <span id="page-27-0"></span>**10 Toissijainen protokolla**

Anturit, jotka käyttävät laiteohjelmistoa HS0102 v1.11.0 tai uudempaa, voivat kommunikoida Modbus RTU -protokollan avulla. Tämä on oletusarvoisen Hydro-Link RS485 -protokollan lisäksi. Samaa sähköliitäntää käytetään sekä Hydro-Link- että Modbus RTU -viesteissä; kuitenkin vain yhden tyyppistä protokollaviestiä voidaan käsitellä kerrallaan.

Toissijainen protokolla on määritetty erikseen, joten sillä voi olla erilaiset tiedonsiirtoasetukset kuin oletusprotokolla (osoite, tiedonsiirto ja pariteetti).

Lisätietoja Modbus-tietoliikennerekistereistä on osoitteessa: Hydronix Microwave Moisture Sensor Modbus RTU Protocol Register Mapping HD0881 (Hydronix-mikroaaltouunin kosteusanturi Modbus RTU Protocol Register Mapping HD0881)

# **10.1 Modbus-määritys**

Jotta anturi voi hyväksyä Modbus RTU -komennot, toissijainen protokolla on aktivoitava ja tiedonsiirtoasetusten on vastattava ohjausjärjestelmän kokoonpanoa. Modbus RTU:n anturin konfiguroinnissa on käytettävä Hydro-Com-ohjelmistoa HS0099 v1.11.0 ja uudempia.

Määritysvaihtoehdot ja oletusarvot ovat seuraavat:

![](_page_27_Picture_160.jpeg)

**Taulukko 1: Modbus-määritys**

## Luku 3 Anturin integrointi ja materiaalikalibrointi

# <span id="page-28-1"></span>**1 Anturin integrointi**

Anturin voi integroida prosessiin kolmella eri tavalla:

<span id="page-28-0"></span>• Anturin voi konfiguroida antamaan lähtöön lineaarisia skaalaamattomia arvoja väliltä 0–100 yksikköä siten, että materiaalikalibrointi tehdään ulkoisessa ohjausjärjestelmässä.

*-tai-*

• Anturi voidaan anturin konfigurointi- ja kalibrointiohjelmistoa Hydro-Com käyttämällä kalibroida sisäisesti antamaan lähtöön absoluuttinen kosteusprosenttiarvo.

*-tai-*

• Anturia voidaan käyttää myös kohdearvon antamiseksi lähtöön.

Hydronixilta on saatavilla ohjelmistonkehitystyökaluja järjestelmäsuunnittelijoille, jotka haluavat kehittää oman liittymän.

**Täydet tiedot anturin integroimisesta ohjausjärjestelmään tai prosessiin on asiakirjassa EN0077 "Kosteuden ohjausmenetelmät eräkäsittelyssä".** 

# <span id="page-28-2"></span>**2 Johdanto materiaalikalibrointiin**

### **2.1 "Skaalaamaton" arvo**

Valmistuksessa kukin anturi kalibroidaan erikseen hallitussa ympäristössä niin, että arvo nolla (0) vastaa mittausta ilmassa ja 100 mittausta vedessä. Tämän avulla annetaan Hydronixanturista väliltä 0–100 oleva raaka lähtöarvo, jota kutsutaan skaalaamattomaksi arvoksi.

### **2.2 Miksi pitää kalibroida?**

Hydronixin mikroaaltokosteusanturit mittaavat materiaalin sähköisiä ominaisuuksia. Kullakin materiaalilla on omat sähköiset ominaisuutensa, ja siksi on suoritettava kalibrointi todellisen kosteuden/Brix-arvon saamiseksi. Kun materiaalin kosteus vaihtelee, anturi tunnistaa muutokset ja muuttaa Skaalamaton-arvoa sen mukaan. Koska kaikilla materiaaleilla on erilaiset sähköiset ominaisuudet, Skaalamaton-arvo tietyllä kosteusprosentilla on erilainen kullakin materiaalilla.

[Kuva 14: Kalibroinnit kolmelle eri materiaalille](#page-28-3) esittää kolmen eri materiaalin kalibrointiviivan. Tästä voidaan nähdä, että Skaalaamaton-arvon ollessa kullakin materiaalilla 20 vastaava kosteusprosentti on erilainen. Materiaalilla A Skaalamaton-arvo 20 vastaa 15 prosentin kosteutta. Materiaalilla B sama Skaalamaton-arvo vastaa 10 prosentin kosteutta.

![](_page_28_Figure_16.jpeg)

<span id="page-28-3"></span>**Kuva 14: Kalibroinnit kolmelle eri materiaalille**

Anturin materiaalikalibrointi muuntaa korrelaation avulla Skaalamaton-arvon todelliseksi kosteudeksi [\(Kuva 15\)](#page-29-0). Korrelaatio selvitetään mittaamalla materiaalin Skaalaamaton-arvo erilaisilla kosteuksilla tai Brix-sisällöillä ja keräämällä materiaalista näyte. Näytteen kosteus selvitetään tarkalla laboratorioprosessilla. Koko suositeltu prosessi on kuvattu yksityiskohtaisesti tässä käyttöoppaassa.

![](_page_29_Picture_214.jpeg)

#### **Kuva 15: Tyypilliset kalibrointitulokset**

### <span id="page-29-0"></span>**2.3 Materiaalin muutokset**

On tärkeää asettaa anturi siten, että materiaalin virtaus on riittävä ja vakaa. Muutokset materiaalin koostumuksessa, kuten sekoitusten, tiheyden tai pakkautumisen muutokset, voivat aiheuttaa virheitä kalibrointiin. Neuvoja asennukseen on kunkin anturin asennusoppaassa.

Lisäohjeita tiettyjä käyttökohteita varten saat Hydronixin tuelta osoitteessa support@hydronix.com.

## **2.4 Kalibrointityypit**

Hydronixin mikroaaltokosteusanturien kalibrointiin on useita eri tapoja.

### **Lineaarinen:**

Kosteuden materiaalikalibrointi on tavallisesti lineaarinen, ja tämä kalibrointi on kuvattu sivulla [32.](#page-31-0) Kalibroinnissa käytetään seuraavaa yhtälöä:

*Kosteus-% = B x (Skaalaamaton lukema) + C – SSD*

#### **Neliöllinen:**

Harvinaisempia tapauksia varten, joissa materiaalin mittauksilla on epälineaarisia ominaisuuksia, voidaan käyttää neliöllistä funktiota, jossa kalibrointiyhtälössä on seuraavassa esitetty neliöllinen termi.

*Kosteus-% = A x (Skaalaamaton lukema)² + B (Skaalaamaton lukema) + C – SSD*

Neliöllisen kertoimen (A) käyttö on tarpeen vain kompleksisissa käyttökohteissa. Useimmilla materiaaleilla kalibrointiviiva on lineaarinen, jolloin **A** asetetaan nollaksi.

#### **Brix:**

Tietyt anturit voidaan kalibroida Brix-mittausta varten (liuenneet kiinteät aineet). Brixkalibroinnissa käytetään seuraavan yhtälön mukaista erilaista viivaa:

$$
Brix = A - B. e^{\left(\frac{C.us}{100000}\right)} + \frac{D.us^2}{1000}
$$

Lisätietoja kalibroinnista ja käytettävän oikean kalibroinnin selvittämisestä saat Hydronixin tuesta osoitteesta support@hydronix.com.

# <span id="page-30-0"></span>**3 SSD-kerroin ja SSD-kosteussisältö**

Käytännössä on mahdollista saavuttaa kalibrointia varten vain uunikuivia kosteuden (kokonaiskosteuden) arvoja. Jos pintakosteussisältöä (vapaata kosteutta) tarvitaan, tähän on käytettävä Kyllästetty pintakuiva (Saturated Surface Dry, SSD) -kerrointa. Joillakin aloilla SSDarvoa kutsutaan myös veden absorptioarvoksi (Water Absorption Value, WAV).

**Imeytynyt kosteus + Vapaa kosteus = Kokonaiskosteus**

Hydronixin menetelmissä ja laitteissa käytetty SSD-kerroin on Kyllästetty pintakuiva (Saturated Surface Dry) -poikkeama, joka on materiaalin veden adsorptioarvo. SSD-arvon voi selvittää käyttämällä vakiintuneita menetelmiä tai selvittämällä sen materiaalin toimittajalta.

Pintakosteussisältö viittaa **vain** runkoaineen pinnalla olevaan kosteuteen eli "vapaaseen veteen". Tietyissä käyttökohteissa, kuten betonin valmistuksessa, prosessissa käytetään vain tätä pintavettä, minkä vuoksi tämä on betoniseoksia varten useimmin viitattu arvo.

![](_page_30_Picture_182.jpeg)

# <span id="page-30-1"></span>**4 Kalibrointitietojen tallentaminen**

Kalibrointitiedot voi tallentaa kahdella eri tavalla: joko ohjausjärjestelmään tai anturiin. Seuraavassa on esitelty molemmat tavat.

Kalibrointiin anturin sisäisesti liittyy kerroinarvojen päivittäminen käyttämällä digitaalista RS485-liittymää. Tämän jälkeen anturi antaa suoraan kosteuteen verrannollisen arvon. Hydronixilla on RS485-liittymän yhteyttä varten useita apuohjelmia tietokoneelle. Näistä tärkein on Hydro-Com, jossa on oma sivu materiaalikalibrointia varten.

Anturin ulkopuolista kalibrointia varten ohjausjärjestelmä tarvitsee oman kalibrointifunktionsa, ja kosteusmuunnoksen voi sitten laskea käyttämällä anturin lineaarista Skaalaamaton-lähtöä. Ohjeet lähdön määrittämiseen ovat kohdassa [Kuva 2.](#page-14-3)

# **4.1 Kalibrointi anturin sisäisesti**

![](_page_30_Figure_13.jpeg)

<span id="page-30-2"></span>**Kuva 16: Kalibrointi anturin sisäisesti**

Kun anturi kalibroidaan käyttämällä uusinta Hydro-Com- tai Hydro-View-versiota, Skaalaamaton-arvot tallennetaan kutakin mittaustilaa ja kutakin kalibrointipistettä kohden. Tämä merkitsee, että kun kelvollinen kalibrointi on suoritettu, kullekin tilalle on aina saatavilla oikea kosteusarvo. Siksi anturi tallentaa kertoimien A, B, C ja D joukon kutakin tilaa kohden.

Anturin sisäisen kalibroinnin edut ovat seuraavat:

- Kehittynyt ilmainen vianmääritysohjelman sisältävä ohjelmisto, joka parantaa kalibroinnin tarkkuutta.
- Ohjausjärjestelmää ei tarvitse muokata anturin kalibrointia varten.
- Kalibrointeja voi siirtää antureiden välillä.

# **4.2 Kalibrointi ohjausjärjestelmässä**

![](_page_31_Figure_7.jpeg)

### **Kuva 17: Kalibrointi ohjausjärjestelmässä**

<span id="page-31-1"></span>Ohjausjärjestelmässä tapahtuvan kalibroinnin edut ovat seuraavat:

- Suora kalibrointi ilman tarvetta käyttää lisätietokonetta tai RS485-sovitinta.
- Ei tarvitse opetella käyttämään uutta ohjelmistoa.
- Jos anturi on tarpeen vaihtaa, korvaavan Hydronix-anturin voi yhdistää, ja kelvollisia tuloksia saadaan heti yhdistämättä anturia tietokoneeseen materiaalikalibroinnin päivitystä varten.
- Kalibrointeja voi vaihtaa antureiden välillä helposti.

# <span id="page-31-0"></span>**5 Kalibrointimenettely virtaavalle materiaalille (lineaarinen)**

Kalibrointiviivan selvittämistä varten tarvitaan vähintään kaksi pistettä. Kukin piste johdetaan antamalla materiaalin virrata anturin yli ja selvittämällä anturin Skaalaamaton-lukema. Samalla materiaalista on otettava näyte ja kuivattava se todellisen kosteussisällön selvittämiseksi. Tämä antaa Kosteus-arvon ja vastaavan Skaalaamaton-arvon, jotka voi esittää kuvaajassa. Kun pisteitä on vähintään kaksi, kalibrointiviivan voi piirtää.

Anturin kalibroinnissa materiaalin mukaan suositellaan käytettäväksi seuraavaa menettelyä. Tässä menettelyssä käytetään Hydro-Com-apuohjelmaa, ja kalibrointitiedot tallennetaan anturiin. Täydelliset tiedot kalibrointiprosessista ovat Hydro-Comin käyttöoppaassa HD0682.

Prosessi on sama riippumatta siitä, tallennetaanko kalibrointitiedot anturiin vai ohjausjärjestelmään.

Testausta ja näytteenottoa varten on kansainvälisiä standardeja, joilla varmistetaan, että johdettu kosteussisältö on tarkka ja edustava. Näissä standardeissa määritellään painotusjärjestelmien ja näytteenottotekniikoiden tarkkuus, jotta näytteistä saadaan virtaavaa materiaalia hyvin edustavia. Lisätietoja näytteenotosta saat katsomalla käytössäsi olevan standardin tiedot tai ottamalla yhteyttä Hydronixiin osoitteessa support@hydronix.com.

# **5.1 Vinkit ja turvatoimet**

- Suojaudu kuivauksen aikana tulevilta materiaalipurskeilta pitämällä suojalaseja ja suojavaatteita.
- Älä yritä kalibroida anturia kasaamalla materiaalia sen pinnalle. Tällä tavoin saadut lukemat eivät ole samanlaiset kuin todellisessa käyttökohteessa.
- Kun tallennat anturin Skaalaamaton-lähdön tuloksia, ota aina näyte paikasta, jossa anturi sijaitsee.
- Älä oleta, että saman säiliön kahden eri portin välillä virtaava materiaali olisi kosteussisällöltään samanlaista, äläkä yritä ottaa näytteitä molempien porttien virtauksesta saadaksesi keskiarvon – käytä aina kahta anturia.
- Mikäli mahdollista, laske anturin lukemista keskiarvo joko anturissa käyttämällä digitaalista lähtöä tai ohjausjärjestelmässä.
- Varmista, että anturi saa mitattavakseen edustavan otoksen materiaalista.
- Varmista, että kosteustestausta varten otetaan edustava näyte materiaalista.

### **5.2 Laitteisto**

- *Vaaka* 2 kg:n painoon asti 0,1 g:n tarkkuudella.
- *Lämmönlähde* näytteiden kuivaamista varten; esimerkiksi uuni, mikroaaltouuni tai kosteusvaaka.
- *Säiliö* jossa on suljettava kansi näytteiden säilyttämistä varten.
- *Polyeteenipusseja*  näytteiden säilyttämistä varten ennen kuivausta.
- *Kauha* näytteiden keräämistä varten.
- *Turvavälineet*  mukaan lukien lasit, lämpöä eristävät hansikkaat sekä suojavaatetus.

# **5.3 Kerättyjen materiaalinäytteiden käsittely**

Tarkan kalibroinnin saavuttamiseksi näytteet on kerättävä materiaalista sen kulkiessa anturin yli ja anturista on tallennettava samalla Keskim. skaalaamaton -arvo materiaalin keräysjakson ajalta. Jotta kerätty materiaali saadaan analysoitua ja kosteussisältö määritettyä tarkasti, on ehdottoman tärkeää, että materiaali kerätään niin läheltä anturia kuin mahdollista ja suljetaan ilmatiiviiseen säiliöön/pussiin heti keräämisen jälkeen. Jos materiaalia ei suljeta ilmatiiviiseen säiliöön/pussiin, kosteutta katoaa ennen materiaalin analysointia. Säiliön/pussin saa avata vasta siinä vaiheessa, kun laboratoriotestit suoritetaan.

Jos kerättävä materiaali on kuumaa (ts. kuivurin poistoaukolta tai kuumassa ympäristössä kerättävää), materiaali **TÄYTYY** sulkea säiliöön/pussiin ja sen annettava jäähtyä huoneenlämpötilaan ennen analysointia. Kun materiaali on jäähtynyt, säiliötä/pussia täytyy ravistaa, jotta säiliön pinnassa oleva kosteus sekoittuu takaisin materiaaliin. Jos materiaali poistetaan ennen kuin se on jäähtynyt, menetetään kosteutta haihtumisen kautta, mikä voi aiheuttaa virheitä kalibrointiin.

### *HUOMAUTUKSIA: Kattavat ohjeet Hydro-Comin käyttöä varten ovat sen käyttöoppaassa (HD0682). Tallenna kaikki kalibrointitiedot, mukaan lukien virheellisiksi epäillyt tulokset.*

*Samat periaatteet pätevät riippumatta siitä, käytetäänkö kalibroitaessa Hydro-Comia.*

### **5.4 Menettely**

- 1. Kalibroinnin suorittamista varten on tärkeää, että Skaalaamaton-arvo tallennetaan materiaalin ohittaessa anturin. Samalla materiaalista on kerättävä näyte. Näytteet on otettava mahdollisimman läheltä anturia, jotta kerätty näyte varmasti edustaa todenmukaisesti materiaalia, jota anturi mittaa.
- 2. Kalibroinnin suorittamista varten voi hankkia Keskim. skaalaamaton -arvon joko käynnistämällä Keskim./pito-tulon syöttämällä 24 V:n jännitteen digitaaliseen tuloon tai

valitsemalla keskiarvon laskennan käynnistyksen manuaalisesti käyttämällä Hydro-Comia. Ihanteellinen asennus on sellainen, jossa digitaalinen tulo on kytketty johdolla ohjausjärjestelmään. Kun säiliö avautuu, keskiarvon laskenta alkaa, ja kun se sulkeutuu, laskenta pysähtyy. Arvoa säilytetään niin kauan, kunnes keskiarvon laskenta aloitetaan uudelleen. Materiaalin pääannoksen on käynnistettävä keskiarvon laskenta. Materiaalisysäykset eivät saisi aktivoida anturin digitaalista tuloa.

- 3. Kun materiaali on alkanut virrata vakaasti, keskiarvon laskennan pitäisi alkaa. Kerää vähintään kymmenen näytettä virrasta, jotta säiliöön saadaan vähintään 5 kg:n<sup>1</sup> bulkkinäyte. Materiaali on kerättävä kohdasta läheltä anturia, jotta anturin lukema vastaa tiettyä kerättyä materiaalierää.
- 4. Pysäytä materiaalin virtaus. Tallenna anturista Keskim. skaalaamaton -arvo.
- 5. Sekoita kerätty näyte perusteellisesti, jotta seoksesta tulee homogeeninen. Tämä näyte tulisi sulkea ilmatiiviiseen pussiin ja pitää poissa auringonvalosta, kunnes se on valmis analysoitavaksi. On erittäin tärkeää, että näytteen kosteus ei pääse karkaamaan.
- 6. Ota kolme 1 kg:n näytettä kerätystä materiaalista ja suorita kullekin niistä laboratoriotestaus. Varmista, että kaikki kosteus poistetaan. Jotkin materiaalit, kuten vilja, on jauhettava ennen kuivaamista. Katso lisätietoja asiaan liittyvistä alakohtaisista standardeista.
- 7. Kaikki kolme näytettä on kuivattava täysin ja tuloksia vertailtava. Laske kosteusprosentti käyttämällä kosteuslaskinta (katso osa [5.5\)](#page-33-1). Jos tulokset poikkeavat toisistaan enemmän kuin 0,3 %:n kosteuden verran, näytteet on hylättävä ja kalibrointiprosessi toistettava. Tällöin kyseessä voi olla virhe näytteenotossa tai laboratoriotesteissä.
- 8. Käytä kolmen näytteen kosteuden keskiarvoa Keskim. skaalaamaton -arvon korrelaation laskentaan.
- 9. Tämä prosessi on toistettava lisäkalibrointipisteille. Ihannetilanteessa kerätään kalibrointipisteet, jotka edustavat materiaalin käsittelyn koko kosteusaluetta.

*Ohjeet kalibrointiin Hydro-Comin avulla ovat sen käyttöoppaassa (asiakirjanumero HD0682).*

*Huomautus 1) Runkoaineiden testausstandardeissa suositellaan, että edustavaa näytteenottoa varten tarvitaan vähintään 20 kg bulkkimateriaalia (0–4 mm materiaalia).*

*Huomautus 2) Runkoaineiden testausstandardeissa suositellaan, että edustavaa näytteenottoa varten kosteus ei saisi olla suurempi kuin 0,1 %.*

# <span id="page-33-1"></span>**5.5 Kosteussisällön laskeminen**

![](_page_33_Figure_13.jpeg)

#### (**Huomaa, että tässä esimerkissä laskettu kosteus perustuu kuivapainoon.)**

# <span id="page-33-0"></span>**6 Hyvä ja huono kalibrointi**

Hyvä kalibrointi tehdään analysoimalla näytteitä ja ottamalla lukemia materiaalin käsittelyn koko kosteusalueesta. Pisteitä tulisi ottaa niin monta kuin on käytännöllistä, sillä suurempi määrä pisteitä tuottaa paremman tarkkuuden. Seuraava kuva esittää hyvää kalibrointia, jossa lineaarisuus on suuri.

![](_page_34_Figure_2.jpeg)

**Kuva 18: Esimerkki hyvästä materiaalikalibroinnista**

# <span id="page-34-1"></span>**6.1 Kalibrointi on todennäköisesti epätarkka, jos:**

- Kosteussisällön mittausta varten käytetään liian pientä materiaalinäytettä.
- Käytetään erittäin pientä määrää kalibrointipisteitä (erityisesti jos pisteitä on vain yksi tai kaksi).
- Testattu alinäyte ei edusta hyvin bulkkinäytettä.
- Näytteet otetaan lähes samasta kosteussisällöstä [\(Kuva 19,](#page-34-2) vasen). Tarvitaan hyvä arvoalue.
- Lukemissa on suuri hajonta, kuten kalibrointikuvasta [Kuva 19](#page-34-2) (oikea) näkyy. Tämä tarkoittaa yleensä epäluotettavaa tai epäjohdonmukaista näytteenottotapaa uunikuivausta varten tai huonoa anturien sijoittelua, jossa anturin yli kulkee riittämätön materiaalivirtaus.
- Jos keskiarvotoimintoa ei käytetä edustavan kosteuslukeman varmistamiseksi koko erästä.

![](_page_34_Figure_11.jpeg)

**Kuva 19: Esimerkkejä huonoista materiaalikalibrointipisteistä**

# <span id="page-34-2"></span><span id="page-34-0"></span>**7 Neliöllinen kalibrointi**

Hydronixin mikroaaltokosteusanturit pystyvät hyödyntämään neliöllistä kalibrointifunktiota sellaisissa harvinaisissa tapauksissa, joissa materiaali on epälineaarinen. Neliöllisissä kalibroinneissa, joissa kalibrointipisteet eivät muodosta suoraa viivaa, käytetään A-kerrointa ja muodostetaan parhaiten sopiva käyrä [\(Kuva 20\)](#page-35-1). Tässä käytetään seuraavaa yhtälöä:

Kosteus-% = A x (Skaalaamaton-arvo)<sup>2</sup> + B (Skaalaamaton-arvo) +  $C$  – SSD

Samaa menettelyä käytetään lineaarisissa kalibroinneissa (katso sivu [32\)](#page-31-0), ja sitä tulisi noudattaa näytteiden keräämisessä ja materiaalin kosteusprosentin selvittämisessä.

Täydelliset tiedot kalibrointiprosessista ovat Hydro-Comin käyttöoppaassa HD0682.

# **7.1 Hyvät ja huonot neliölliset kalibroinnit**

Hyvä kalibrointi tehdään siten, että kalibrointinäytteitä otetaan materiaalin koko toimintaalueelta. Hyvän tarkkuuden saavuttamiseksi tulisi ottaa mahdollisimman monta pistettä.

[Kuva](#page-35-3) 20 on esimerkki hyvästä kalibroinnista. Kaikki pisteet ovat lähellä käyrää, ja pisteiden jakauma on hyvä: ne kattavat koko materiaalin kosteusalueen.

![](_page_35_Figure_6.jpeg)

**Kuva 20: Esimerkki hyvästä neliöllisestä kalibroinnista**

<span id="page-35-3"></span><span id="page-35-1"></span>[Kuva](#page-35-4) 21 on esimerkki huonosta kalibroinnista. Selvästi käy ilmi, että kalibrointipisteet eivät ole lähellä sovitettua käyrää. Tämä voi olla merkki näytteenotto- ja laboratoriovirheistä. Tämä kalibrointi pitäisi suorittaa uudelleen.

![](_page_35_Figure_9.jpeg)

**Kuva 21: Esimerkki huonosta neliöllisestä kalibroinnista**

# <span id="page-35-4"></span><span id="page-35-2"></span><span id="page-35-0"></span>**8 Anturin kalibrointi sekoittimessa**

Kun anturi on asennettu sekoittimeen, jossa on useita materiaaleja, ja sen lähdön on tarkoitus antaa kosteusprosentti, tavallista kalibrointia ei aina voi suorittaa. Näin on erityisesti betonin valmistuksessa. Näytteiden ottaminen valmiista märästä betonista ja uunikuivatuksen suorittaminen kosteusprosentin selvittämiseksi ei ole luotettavaa kemiallisten reaktioiden ja turvallisuusnäkökohtien vuoksi. Näissä tilanteissa voi käyttää kalibrointiin seuraavaa menetelmää.

1. Sekoittimessa tapahtuvaa kalibrointia varten on laskettava kaikkien kuivamateriaalien kosteusprosentti käyttämällä soveltuvaa kalibroitua kosteusanturia tai laboratoriolaitteistoa.

Tässä esimerkissä kuivasekoitusmateriaalin kosteudet ja painot ovat seuraavat:

Hiekka = 950 kg 8 %:n kosteudella Sora = 1040 kg 2,5 %:n kosteudella Sementti = 300 kg 0 %:n kosteudella (tulisi aina olla 0 %)

2. Materiaalissa olevan veden määrän selvittämiseksi on laskettava kuivapaino käyttämällä seuraavaa yhtälöä:

Kuivapaino =  $\frac{Märkäpaino}{(1+Kosteus-%)}$  (Kosteus-%: 1 = 100 %, 0,1 = 10 %) Hiekka  $\frac{950}{1,08} = 879,63$  kg Kivet  $\frac{1040}{1,025} = 1014,63$  kg Sementti  $\frac{300}{1}$  = 300 kg Kokonaiskuivapaino = 879,63 + 1014,63 + 300 = **2194,26 kg**

3. Laske veden määrä materiaalissa:

Veden määrä = Märkäpaino – Kuiva paino Hiekka = 950 – 879,63 = 70,37 kg Kivet = 1040 – 1014,63 = 25,37 kg Sementti = 300 – 300 = 0 kg

Vesi yhteensä = 70,37 + 25,37 + 0 = **95,74 kg**

4. Kuivapainon ja veden määrän avulla lasketaan sitten materiaalin kosteusprosentti:

Kosteus-% =  $\frac{Kokonaisvesi}{Materialin kuivapaino} x 100$ Kosteus-% =  $\frac{95,74}{2194,26}x100 = 4,36\%$ 

- 5. Kalibrointipisteen luomista varten kuivamateriaali on lastattava sekoittimeen ja sitä on sekoitettava perusteellisesti, kunnes signaali on vakaa eli seos on homogeeninen. Kun signaali on vakaa, tallenna anturien Skaalaamaton-arvo. Tässä esimerkissä arvo oli 35 Skaalaamaton.
- 6. Lisää toisen kalibrointipisteen luomista varten sekoittimeen tietty määrä vettä. Tässä esimerkissä lisätään 35 litraa. Sekoita materiaalia perusteellisesti, kunnes anturin signaali on jälleen vakaa. Tallenna anturin Skaalaamaton-arvo; tässä esimerkissä 46 Skaalaamaton.
- 7. Laske märkäseoksen kosteusprosentti käyttämällä seuraavaa yhtälöä:

Vesi yhteensä = Kuivamateriaalin vesi + Lisätty vesi

Vesi yhteensä = 95,74 + 35 = 130,74 litraa

Kosteus-% =  $\frac{Kokonaisvesi}{Materialin kuivapaino} x 100$ Kosteus-% =  $\frac{130,74}{2194,26}$  x 100 = 5, 96 %

8. Kalibroinnin luomiseen käytetään Skaalaamaton-arvoja ja kosteusprosenttia kuivaja märkäseoksista.

Seoksen kalibrointitiedot ovat seuraavat:

![](_page_37_Picture_283.jpeg)

9. Kalibrointitiedot voi siirtää Hydro-Comiin tai Exceliin kalibrointikertoimien laskemista varten. Tämän voi tehdämyös manuaalisesti käyttämällä seuraavia yhtälöitä:

 $B$  (gradientti) =  $\frac{Kosteus (märkä) - Kosteus (kuiva)}{Skaalaamaton (märkä) -Skaalaamaton (kuiva)}$  $B = \frac{5,96-4,36}{46-35}$  $B = \frac{1,6}{11}$ **B = 0,145** Kosteus-% =  $B \times S$ *kaalaamaton* +  $C$  $\therefore$  C (poikkeama) =  $Kosteus - \% - (Bx Skadalaamaton)$ 

Käyttämällä märkäseoksen arvoja:

 $C = 5.96 - (0.145 \times 46)$  $C = 5,96 - 6,67$  $C = -0.71$ 

10. Jos B- ja C-arvot ladataan anturiin, lähtöön voidaan määrittää Kosteus-%. Käyttämällä B- ja C-arvoja tässä esimerkissä, jos Skaalaamaton-arvo on 58:

Kosteus-% =  $0.145 \times 58 - 0.71$ 

Kosteus-% = 7,7 %

Niin kauan kuin resepti ja materiaalien suhteet pysyvät samoina, kalibrointi pysyy oikeana.

# <span id="page-37-0"></span>**9 Brix-kalibrointi**

Valitut anturit pystyvät johtamaan nesteen Brix-sisällön Skaalaamaton-arvosta (lisätietoja on teknisissä tiedoissa kunkin anturin asennusoppaassa). Tämä on nesteeseen liuenneiden kiinteiden aineiden määrän mitta, ja sitä käytetään pääasiassa ruokateollisuudessa.

Brix-laskelma on erilainen kuin kosteudelle käytettävä lineaarinen laskelma. Kalibrointiviivan luomiseen käytetään seuraavaa yhtälöä:

$$
Brix = A - B. e^{\left(\frac{C.us}{100000}\right)} + \frac{D.us^2}{1000}
$$

jossa **"***us***"** on anturista saatu Skaalaamaton-arvo. Tämä yhtälö tuottaa eksponentiaalikäyrän.

Kun anturia käytetään Brixin mittaamiseen, se on edelleen kalibroitava valvottavan prosessin mukaan. Prosessi on kuvattu seuraavassa:

- 1. Anturin kalibrointia varten on selvitettävä Skaalaamaton-arvojen joukon korrelaatiot niitä vastaavien Brix-arvojen kanssa.
- 2. Kalibroinnin suorittamista varten tallennetaan Suodat. skaalaamaton -arvo, ja samaan aikaan materiaalista kerätään näyte. Tämä näyte tulisi ottaa mahdollisimman läheltä anturia. Näin varmistetaan, että kerätty materiaali edustaa mahdollisimman todenmukaisesti materiaalia, jota anturi mittaa.
- 3. Kun kalibrointinäytettä tarvitaan, varmista, että materiaali virtaa prosessissa. Tallenna Suodat. skaalaamaton -arvo anturista ja kerää samaan aikaan materiaalista näyte asianmukaisella näytteenottotavalla.
- 4. Näytteen tulisi olla riittävän suuri, jotta sen kanssa voi suorittaa useita laboratoriotestejä. Laboratoriosta saatuja tuloksia tulisi vertailla, koska poikkeamat tuloksissa osoittavat, että näytteenotossa tai laboratorioprosessissa on ollut virheitä.
- 5. Laboratoriotulosten keskiarvo ja Suodat. skaalaamaton -arvo muodostavat yhden kalibrointipisteen.
- 6. Vaiheet 3–5 on toistettava lisäkalibrointipisteille. Ihannetilanteessa kerätään kalibrointipisteet, jotka kattavat materiaalin koko odotetun Brix-alueen.

Hydro-Com-ohjelmiston avulla lasketaan kalibrointikertoimet ja päivitetään kalibrointi anturiin.

# **9.1 Hyvä ja huono Brix-kalibrointi**

Hyvä Brix-kalibrointi saavutetaan analysoimalla materi[aalia koko toiminta-alueella. Hyvä](#page-38-2)  pisteiden jakauma on tarpeen tarkkuuden varmistamiseksi.

[Kuva](#page-38-2) 22 esittää hyvän kalibroinnin, jossa kaikki pisteet ovat lähellä parhaan sopivuuden käyrää.

![](_page_38_Figure_9.jpeg)

**Kuva 22: Esimerkki hyvästä Brix-kalibroinnista**

<span id="page-38-2"></span><span id="page-38-0"></span>[Kuva](#page-38-3) 23 on esimerkki huonosta Brix-kalibroinnista. Tämä ilmenee siitä, että kaikki pisteet eivät ole lähellä parhaan sopivuuden käyrää.

![](_page_38_Figure_12.jpeg)

**Kuva 23: Esimerkki huonosta Brix-kalibroinnista**

<span id="page-38-3"></span><span id="page-38-1"></span>Täydelliset tiedot Hydro-Com-ohjelmiston käytöstä ovat käyttöoppaassa HD0682.

<span id="page-40-0"></span>Anturi on tarkka mittalaite, ja monissa tapauksissa tarkempi kuin muut kalibrointitarkoituksiin käytettävät laitteet tai näytteenottotekniikat. Varmista parhaan suorituskyvyn saavuttamiseksi, että asennuksessa noudatetaan jäljempänä kuvattuja perusohjeita ja että anturi konfiguroidaan käyttäen asianmukaisia suodatusparametreja.

Voi myös olla eduksi säätää anturin suodatuksen ja signaalintasauksen parametrit luvun 2 osassa [5](#page-19-0) kuvatulla tavalla.

Vaihtoehtoisen mittaustilan valitseminen (luvun 2 osa [8\)](#page-23-0) voi antaa paremman signaalivasteen, mutta ennen sitä kunkin tilan toimintaa on valvottava Hydro-Com-ohjelmistolla.

# <span id="page-40-1"></span>**1 Yleinen kaikille käyttökohteille**

- **Virran kytkeminen**: On suositeltavaa antaa anturin vakautua 15 minuutin ajan virran kytkemisen jälkeen ennen käyttöä.
- **Sijoittaminen**: Anturin on oltava kosketuksissa edustavaan otokseen materiaalista.
- **Virtaus**: Anturin on oltava kosketuksissa vakaaseen materiaalivirtaukseen.
- **Materiaali**: Lähteen materiaalityypin muuttuminen voi vaikuttaa kosteuslukemaan.
- **Materiaalin hiukkaskoko**: Mitattavan materiaalin hiukkaskoon muuttuminen voi vaikuttaa materiaalin reologiaan samalla kosteussisällöllä. Hienojakoisen materiaalin lisäys johtaa usein materiaalin jähmettymiseen, vaikka kosteussisältö olisi sama. Tätä jähmettymistä ei tule automaattisesti pitää merkkinä kosteuden vähenemisestä. Anturi jatkaa kosteuden mittaamista.
- **Materiaalin kasautuminen**: Vältä materiaalin kasautumista keraamiseen etulevyyn.

# **2 Rutiiniylläpito**

Varmista, että keraamiseen mittauslevyyn ei pääse tulemaan materiaalikasautumia.

Tarkista keraaminen etulevy pinnan halkeamien ja lohkeamien varalta.

![](_page_40_Picture_15.jpeg)

*VARO ALTISTAMASTA KERAAMISTA ETULEVYÄ ISKUILLE YLLÄPIDON AIKANA*

<span id="page-42-0"></span>Seuraavissa taulukoissa on lueteltu tavallisimmat anturia käytettäessä ilmenevät virheet. Jos et pysty selvittämään ongelmaa näiden tietojen avulla, ota yhteyttä Hydronixin tekniseen tukeen.

# <span id="page-42-1"></span>**1 Anturin vianmääritys**

# **1.1 Oire: Anturi ei tuota mitään tuloksia**

![](_page_42_Picture_329.jpeg)

![](_page_43_Picture_349.jpeg)

# **1.2 Oire: Virheellinen analoginen lähtö**

# **1.3 Oire: Tietokone ei saa yhteyttä anturiin**

![](_page_43_Picture_350.jpeg)

# **1.4 Oire: Lähes vakio kosteuslukema**

![](_page_44_Picture_473.jpeg)

![](_page_45_Picture_423.jpeg)

# **1.5 Oire: Epäjohdonmukaiset lukemat, jotka eivät seuraa kosteussisältöä**

![](_page_45_Picture_424.jpeg)

# **1.6 Anturin lähdön ominaisuudet**

![](_page_46_Picture_80.jpeg)

#### <span id="page-48-0"></span>*K: Hydro-Com ei löydä antureita*

V: Jos RS485-verkkoon on yhdistetty enemmän kuin yksi anturi, varmista, että kullakin niistä on oma osoite. Varmista, että anturi on kytketty oikein, että se saa virtaa asianmukaisesta 15–30 V:n tasavirtalähteestä ja että RS485-johdot on kytketty tietokoneeseen asianmukaisen RS232- 485- tai USB-RS485-muuntimen kautta. Varmista Hydro-Com-ohjelmassa, että valittuna on oikea COM-portti.

#### *K: Kuinka usein anturi pitäisi kalibroida?*

V: Uudelleenkalibrointi on tarpeen vain, jos materiaalin rakeisuus muuttuu merkittävästi tai käyttöön otetaan uusi materiaalilähde. Käyttökohteesta kannattaa kuitenkin ottaa näytteitä (katso [Johdanto materiaalikalibrointiin](#page-28-2) sivulla [29\)](#page-28-2) säännöllisesti kalibroinnin oikeellisuuden ja tarkkuuden varmistamiseksi. Laita nämä tiedot luetteloon ja vertaa niitä anturista saatuihin tuloksiin. Jos pisteet ovat kalibrointiviivalla tai lähellä sitä, kalibrointi on edelleen hyvä. Jos niissä on johdonmukainen ero, kalibrointi on tehtävä uudelleen.

### *K: Jos minun on vaihdettava anturi, onko uusi anturi kalibroitava?*

V: Tavallisesti ei, jos anturi asetetaan täsmälleen samaan paikkaan. Kun kopioit materiaalin kalibrointitiedot uuteen anturiin, saat samat kosteuslukemat. Kalibrointi kannattaa kuitenkin tarkistaa ottamalla näyte sivu[n 29](#page-28-2) kohdass[a Johdanto materiaalikalibrointiin](#page-28-2) kuvatulla tavalla ja tarkistamalla kyseinen kalibrointipiste. Jos piste on kalibrointiviivalla tai lähellä sitä, kalibrointi on edelleen hyvä.

#### *K: Mitä pitäisi tehdä, jos materiaalin kosteudessa on vain vähän vaihtelua kalibrointipäivänä?*

V: Vain hiekalle (vain HP04)

Jos otat eri näytteitä, ja niiden kosteudessa on vain vähän vaihtelua (1–2 %), voit tyytyä yhteen hyvään kalibrointipisteeseen, jonka saat ottamalla keskiarvon Skaalaamaton-lukemista ja uunikuivattujen näytteiden kosteuksista. Hydro-Com antaa sinun muodostaa kelvollisen kalibroinnin siksi aikaa, kunnes pisteitä voidaan lisätä. Kun lukema muuttuu vähintään kahdella prosentilla, ota uusi näyte ja paranna kalibrointia lisäämällä pisteitä.

- *K: Jos muutan käyttämäni materiaalin tyyppiä, onko kalibrointi tehtävä uudelleen?*
- V: Kyllä, kalibrointi on tehtävä uudelleen jokaiselle materiaalityypille.
- *K: Mitä lähtömuuttujaa minun pitäisi käyttää?*
- V: Tämä määräytyy sen mukaan, tallennetaanko kalibrointi anturiin vai eräohjaimeen ja käytetäänkö digitaalista lähtöä erän keskiarvon laskentaan. Lisätietoja on kohdassa [Analogisen](#page-14-2)  [lähdön asetukset](#page-14-2) sivulla [15.](#page-14-2)
- *K: Kalibroinnissa tekemissäni pisteissä vaikuttaa olevan hajontaa. Onko tämä ongelma, ja voinko jotenkin parantaa kalibroinnin tulosta?*
- V: Jos pisteissä, joiden mukaan yrität sovittaa viivaa, on hajontaa, näytteenottotekniikassa on jokin vialla. Varmista, että anturi on asennettu kunnolla virtaukseen. Jos anturi asetettu paikalleen hyvin ja näytteenotto suoritetaan sivulla [32](#page-31-0) kuvatulla tavalla, tätä ei pitäisi tapahtua. Käytä kalibrointiin Keskim. skaalaamaton -arvoa. Keskiarvon laskentajakson voi määrittää joko Keskim./pito-tulolla tai käyttämällä Keskiarvon etälaskenta -toimintoa. Lisätietoja on Hydro-Com-ohjelmiston käyttöoppaassa (HD0682).
- *K: Anturin lukemat vaihtelevat epäjohdonmukaisesti eivätkä ole yhdenmukaisia materiaalin kosteuden vaihtelun kanssa. Mikä tähän voi olla syynä?*
- V: Anturin etulevyn on saattanut kasautua materiaalia virtauksen aikana. Jos kasautumia tulee, anturi pystyy havaitsemaan vain edessään olevan materiaalin, minkä vuoksi lukema pysyy jokseenkin samana kosteuden muuttuessakin. Lukema voi pysyä samana, kunnes kasautuma irtoaa, jolloin uutta materiaalia pääsee taas virtaamaan anturin etulevyn yli. Tällainen aiheuttaa äkillisiä muutoksia lukemissa. Voit tarkistaa asian kopauttamalla säiliön/siilon seiniä mahdollisen kasautuneen materiaalin irrottamiseksi ja katsomalla, muuttuvatko lukemat. Tarkista myös anturin asennuskulma. Keraamisen etulevyn tulisi olla asennettuna sellaiseen kulmaan, että materiaali pääsee virtaamaan jatkuvasti sen yli. Säiliöön asennettavissa antureissa on takalevyn kilvessä kaksi viivaa, jotka osoittavat, mihin kulmaan anturi tulisi asentaa suhteessa materiaalivirtaukseen. Keraamisen levyn oikea kulma on sellainen, jossa jompikumpi viiva on materiaalivirtauksen suuntainen.

### *K: Vaikuttaako anturin kulma lukemiin?*

- V: On mahdollista, että anturin kulman muuttaminen vaikuttaa lukemiin. Tämä johtuu mittauspinnan ohi virtaavan materiaalin pakkautumisen tai tiheyden muutoksesta. Käytännössä pienillä kulman muutoksilla on mitättömän pieni vaikutus lukemiin, mutta suuri, yli 10 asteen muutos asennuskulmaan vaikuttaa lukemiin ja voi jopa aiheuttaa sen, ettei kalibrointi ole enää oikea. Tämän vuoksi on tärkeää, että kun anturi otetaan pois tai vaihdetaan, uusi asennus tehdään samaan kulmaan.
- *K: Miksi anturi antaa negatiivisen kosteustiedon, kun säiliö on tyhjä?*
- V: Skaalaamaton-lähtö ilmalle on pienempi kuin Skaalaamaton-lukema materiaalin 0 %:n kosteudelle. Siksi kosteuslukema on negatiivinen.
- *K: Kuinka pitkää kaapelia voin käyttää?*
- V: Täydet tekniset tiedot ovat kunkin anturin asennusoppaassa.

# <span id="page-50-1"></span>**1 Asiakirjaviittaukset**

<span id="page-50-0"></span>Tässä osassa on lueteltu kaikki muut asiakirjat, joihin tässä käyttöoppaassa viitataan. Tästä kannattaa opasta luettaessa olla kopio saatavilla.

![](_page_50_Picture_108.jpeg)

# **Hakemisto**

![](_page_52_Picture_8.jpeg)

![](_page_52_Picture_9.jpeg)